# **PHILIPS**

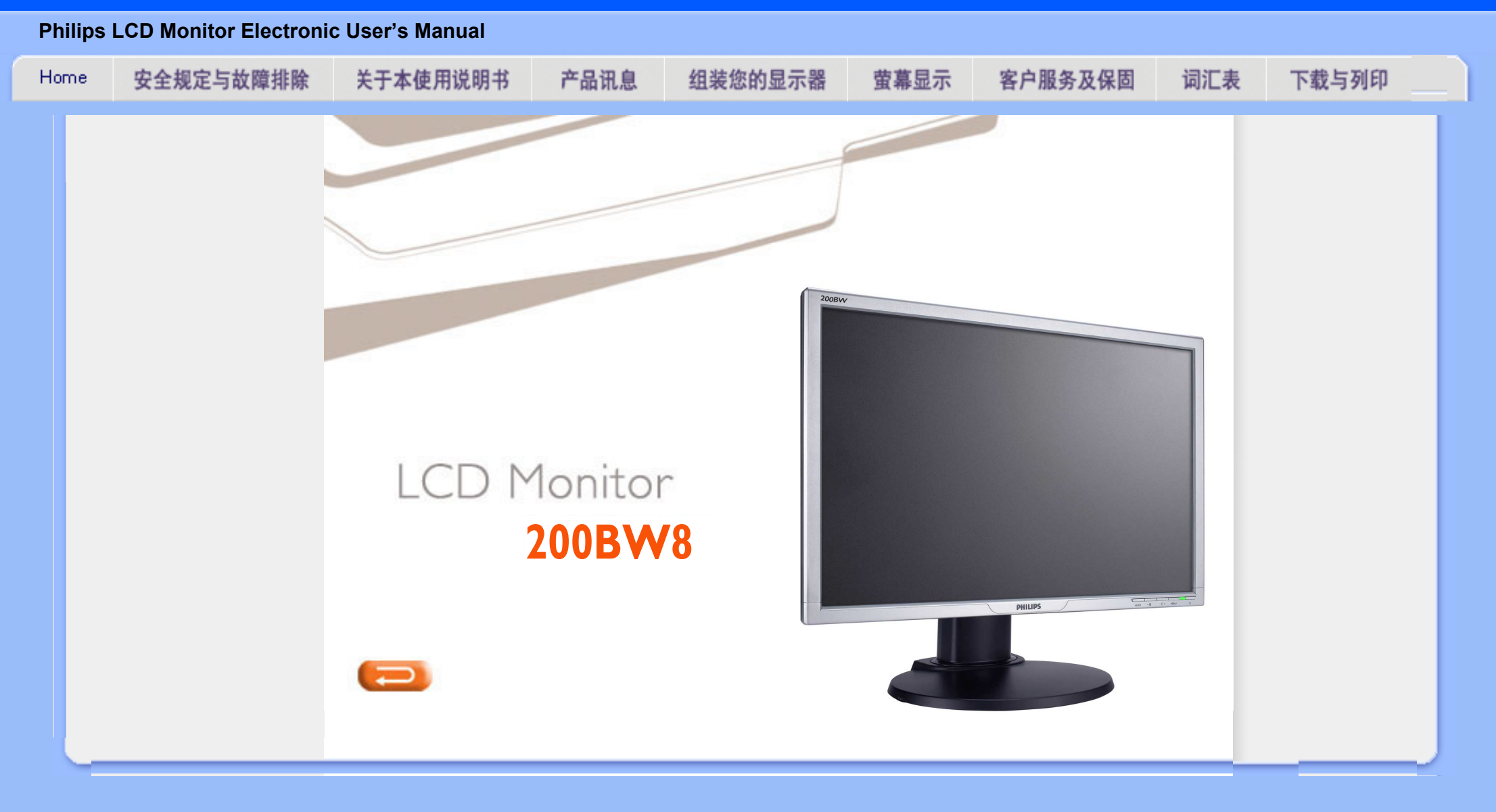

## <span id="page-1-0"></span>安全和故障检修

安全措施与维修

<span id="page-1-1"></span>[•](#page-1-0) [安](#page-1-0) [全](#page-1-0) [措](#page-1-0) [施](#page-1-0) [及](#page-1-0) [维](#page-1-0) [修](#page-1-0) [•](#page-1-0) [安](#page-2-0) [装](#page-2-0) [地](#page-2-0) [点](#page-2-0) [•](#page-1-0) [常](#page-3-0) [见](#page-3-0) [问](#page-3-0) [题](#page-3-0) [•](#page-1-0) [故](#page-10-0) [障](#page-10-0) [检](#page-10-0) [修](#page-10-0) [•](#page-1-0) [有](#page-13-0) [关](#page-13-0) [规](#page-13-0) [定](#page-13-0) [•](#page-1-0) [其](#page-22-0) [他](#page-22-0) [相](#page-22-0) [关](#page-22-0) [信](#page-22-0) [息](#page-22-0)

警告:使用本文件规定以外的控制、调整或程序,可能导致遭受电击、触电以及/ 或者机械危险。

连接和使用电脑显示器时, 请阅读并遵循以下说明:

 $LCD$  $LCD$ 如果较长时间不准备使用显示器,应拔出显示器电源插头。 如需用微潮的布擦试显示器,应拔出电源插头。当电源切断时可用干布擦试屏幕,但切 不可使用酒精、溶剂或含氨的液体。 如果遵守本手册说明时显示器仍不能正常运转,应向维修技师查询。 外壳应只有合格维修人员方可打开。 显示器应避免直接日晒,勿靠近火炉或其他热源。 任何可能掉入孔口或妨碍显示器各电子元件正常降温的物体皆应挪开。 ● 勿阻塞机体通风口。 保持显示器干燥。为防电击起见,勿将其暴露于雨中或过多湿气中。 放置显示器时,确信电源插头和输出口容易取用。 如果以拔出电源线或直流电电源线之方式关闭显示器,6 秒钟方可再插入电源线 或直流电电源线以便重新正常运转。 ● 为防止机身遭受电击或永久性损坏,勿将显示器暴露于雨中或过多湿气中。 请注意: 在使用应用程序时请保持启动一个屏幕保护程序。如果一个高对比度的图象长 时间停留在屏幕上时,该图象将在你的屏幕上产生一个所谓的"殘影"或"鬼影"。这 在LCD技术固有的一些缺陷中是常见的现象。通常在关闭显示器电源后,该殘影会逐渐 消失。值得注意的是,这种殘影症状是无法修复的,并不属于保修范围之内 提起显示器时应特别注意 - 不要使用标志盖下面的区域来抓住或提起显示器。在标志 盖上用力可能会使它从显示器主体上脱落,从而使显示器跌落。提起显示器时,应把一 只手托在显示器框架的下面。

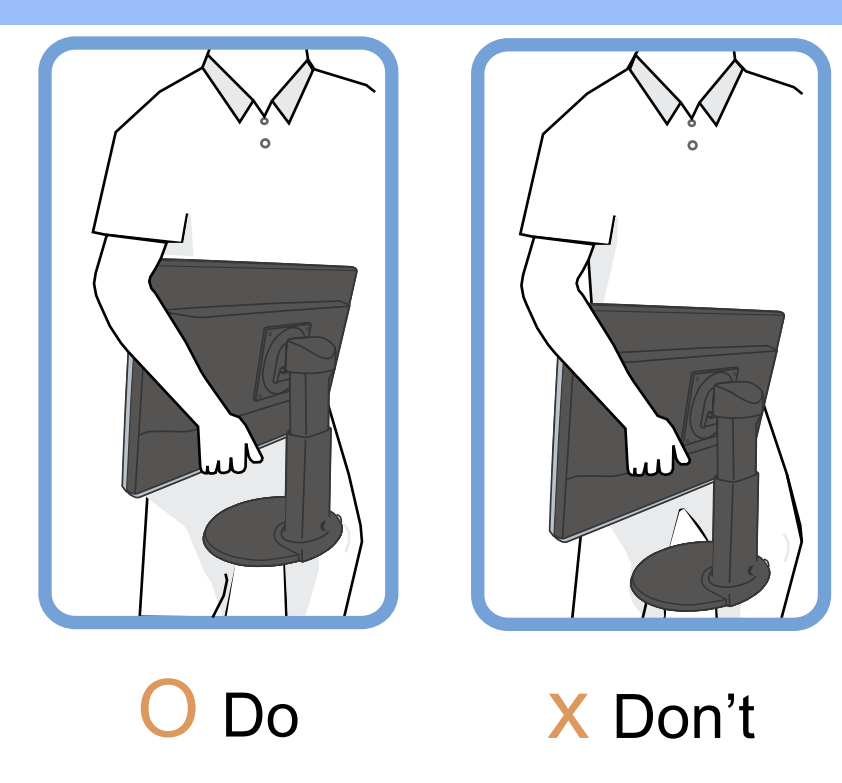

如果遵守本手册操作说明时显示器仍不能正常运转,应向维修技师查询。

[返回页首](#page-1-1)

## <span id="page-2-0"></span>安装地点

- 避开高温和严寒
- 不可在高温、直接日晒或严寒地点存放或使用液晶显示器。
- 避免在气温差别很大的地点之间移动液晶显示器。选择符合以下气温和湿度标准范围的 场所。
	- 气温:摄氏 0-35度/华氏 32-95度

湿度:相对湿度(RH) 20-80%

- 勿使液晶显示器受到严重振动或置之于高压力下的环境中。勿将液晶显示器置于汽车后 箱中。
- 应小心勿将本产品错误使用或搬动,不论是操作过程中的敲击或运送过程中的跌落。
- 不可在高温或多尘垢的环境存放或使用液晶显示器。亦不可让水或其他液体溅上或溅入 液晶显示器。

[返回页首](#page-1-1)

<span id="page-3-2"></span><span id="page-3-1"></span><span id="page-3-0"></span>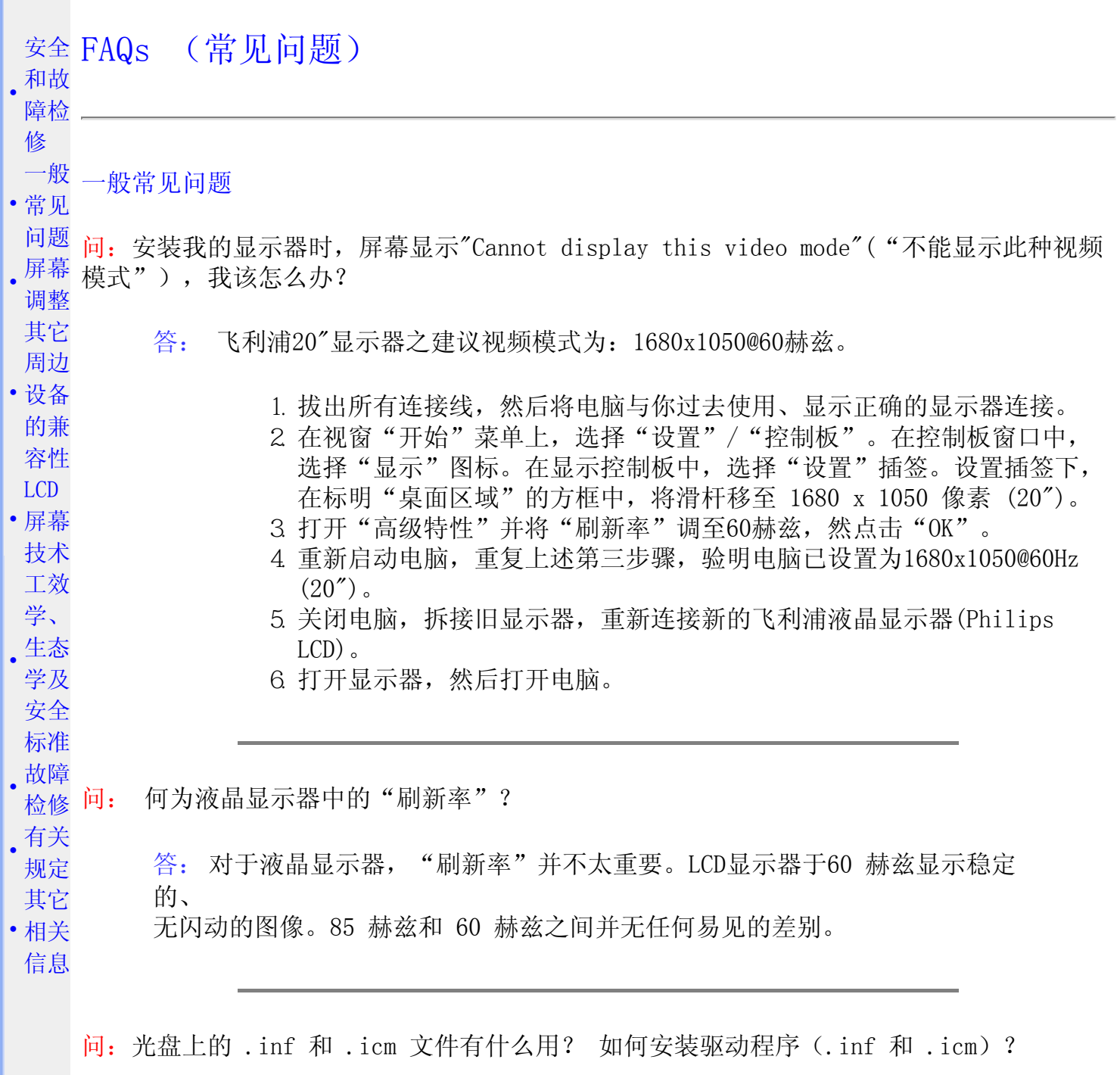

答:它们是显示器的驱动程序文件。按照用户手册中的说明安装驱动程序。第一 次安装显示器时, 计算机可能会需要显示器驱动程序(.inf 和 .icm 文件)或 驱动程序磁盘。按照说明插入产品包装中包含的光盘。显示器驱动程序(.inf 和 .icm 文件)将会自动安装。

问:如何调整分辨率?

答:您的视频卡/图形驱动程序和显示器共同决定了可用的分辨率。您可以在 Windows 控制面板的"Display properties (显示属性)"中选择所需的分辨 率。

问:调整显示器时不知道如何操作怎么办?

答: 只需按 OK 按钮, 然后选择 Reset (重置) 即可全部恢复至原始出厂设置。

问: 什么是 Auto (自动) 功能?

答: 只需按 AUTO(自动)调整键,即恢复最佳屏幕位置、相位和同步脉冲设 定,无需经过OSD(On Screen Display) 菜单和控制键的调整

注意: 在 D-sub 输入的所选型号中备有自动功能。

问:我的显示器没有接通电源(LED电源灯不亮),我该怎么办?

答: 确认监视器与AC插座之间的AC电源线已连接妥当,然后点击键盘/鼠标上的 某个键以唤醒PC。

问:LCD 显示器能接受 PC 型号下的隔行扫描信号吗?

答:不能。如果使用隔行扫描信号,屏幕上会同时显示奇数和偶数水平扫描线, 因而导致图片失真。

问: 刷新率对 LCD 有何意义?

答: 在 CRT(阴极射线管)显示器技术中,电子光从上到下扫过屏幕的速度决 定光的闪烁度。与此相反,动态矩阵显示器使用有源元件(即TFT)控制每一单个 像素,因此,刷新率其实不适于 LCD 技术。

问: LCD 屏幕有何防摩擦的功能?

答:LCD 表面涂有保护层,能够承受一定程度的硬度(相当于2H铅笔的硬度)。 一般来说,不要让屏幕平面受到过份的震动和摩擦。

问: 我应该如何清洗 LCD 表面?

答:常规清洗,请用柔软纤细的面巾纸。彻底清洗,请用异丙基酒精。请勿使用 其它溶解液,例如乙醇酒精、乙醇防冻液、丙酮醇和乙级烷。

问:我可以更改监视器的颜色设置吗?

答:是,您可以通过OSD控制来更改颜色设置,步骤如下,

1. 按"OK"以显示OSD (On Screen Display) 菜单

2. 按"向下箭头"以选择"color"(颜色)选项,然后按"OK"以进入颜色设 置,其中有如下所示的5项设置。

a.Original(原始);该设置可以载入面板显示色调方面的默认值。 (注意:不同的显示面板可能有不同的色温\*) b.9300K;该设置可以使面板显示接近蓝白色调。 c. 6500K; 该设置可以使面板显示接近红白色调。 d. sRGB; 这是标准设置, 它可以确保颜色在不同设备(例如, 数码 相机、监视器、打印机、扫描仪等)之间正确地进行交换 e.User Define(用户定义);用户可以通过调节红色、绿色、蓝色来 选择他/她喜欢的颜色设置。

\* 物体加热时所放出的光线的颜色。这种测量方式是用绝对刻度来表示的(开氏温 标)。较低的开氏温标,例如2004K,是红色的;较高的开氏温标,例如9300K,是蓝色 的。中性色温是白色的,数值是6504K。

问: Philips LCD

答: 是的, Philips D显示器拥有此选项功能。背板上的4个标准的VESA安装孔 允许用户将飞利浦监视器安装在大多数VESA标准的支撑臂或附件上。我们建议您 联系您的飞利浦销售代表以获得更多信息。

#### [返回页首](#page-3-2)

<span id="page-5-0"></span>屏幕调整

问: 何为安装软盘和 CD光碟上的 FPadjust程序?

答: FPadjust 程序生发校对图形,有助你调整显示器设置,例如对比度、亮 度、水平位置、垂直位置、相位和最佳性能脉冲等。

问:当安装显示器时,如何让显示器发挥最佳性能?

- 1. 为取得最佳性能,请确保将 20" 时的显示设置设成 1680x1050@60Hz。注 意:按一下 OSD OK 按钮可以查看当前显示设置。当前显示模式显示在 OSD 主控制的产品信息中。
- 2. 欲安装位于显示器安装光盘中的Flat Panel Adjust (FPadjust)程序,请 开启光盘,按两下FP\_setup4.3.exe图标。这将可以自动安装FP\_Adjust, 并于桌面上放置快捷方式。
- 3. 双击捷径图标运行 FPadjust 程序,逐步按照提示用显示器视觉控制器加 强视频效果。

问:LCD(液晶显示器)与 CRT(阴极射线管)相比,哪个幅射较强?

答: 因为 LCD 不使用电子枪,这种显示器不会在屏幕表面产生同等幅射量。

#### [返回页首](#page-3-2)

#### <span id="page-6-0"></span>与其它周边设备的兼容性

问: 我能否将150P型显示器连接至任何个人电脑、电脑工作台或苹果牌电脑?

答: 能。所有飞利浦 LCD 显示器与任何个人电脑、苹果牌电脑或电脑工作台均 完全兼容。你可能需要一个带线适配器将显示器连接至苹果牌电脑。若需细节, 请与你的销售商/转售商联系。

问:Philips LCD 显示器能否即插即用?

答:是,这些显示器在 Windows 95、98、2000 、XP和Vista 下支持即插即用功能。

: 通过 DVI-D SUB 线连接到 PC 上的带模拟信号的 DVI-I 时, 在 PC 启动之后, 显示器不 显示画面。我该怎么办?

答: 尝试将 DVI 改接到带数字信号的 DVI-I,然后重新启动 PC。一般来说, DVI-I 标准将模拟和数据两种信号结合在一个接口上。本显示器也包含有两种类 型的模拟和数字 EDID。数字 EDID 将设为默认值,模拟 EDID 会根据模拟信号 自动进行更改。这好像是您的 PC 在决定从 DVI-I 端口发送模拟或数字信号之 前读取 EDID 类型。但是这种兼容限制在 PC、工作站或 Mac 上极少发现。

问: 何为USB(通用串行总线)?

答:试将USB想象成个人周边设备的一种灵便插口。USB自动辨识周边设备所需的 资源(比如驱动器软件和总线带宽)。USB 无需用户参预即能运用各种资源。

USB 有三大特长: USB 消除了"外壳恐惧症"——种由打开电脑外壳, 为附加周 边设备安装短路板片—此举通常需要调整 杂的"中断请求"(IRQ)设置—所 引起的害怕感。USB 清除了"端口拥塞"现象。若无USB, 个人电脑通常限于一 台打印机、两个通讯端口装置(一般是滑鼠和调制解调器),一个增强平行端口 附加装置(例如扫描器或视频照像机),以及一个 戏手柄。越来越多的多媒体 电脑运用的周边设备每天都出现于市场。

有了 USB, 多至 127个装置同时可用于一台电脑。USB 允许"热插入"。不再需 要关机、插入、重新起动、运行安装系统来安装周边设备;也不再需要从事相反 过程拔出某一装置。总之, USB 将当今的"插入即怕"变成真正的"插入即用"

有关 USB 的详细信息,请参阅词汇表。

问: 何为 USB插座?

答:USB 插座为通用串行总线提供更多的连接。插座的上游端口使插座接于主机 (通常为个人电脑。插座上多个下游端口造成与另一个插座或装置的连接,例 如 USB 键盘、照像机或打印机。

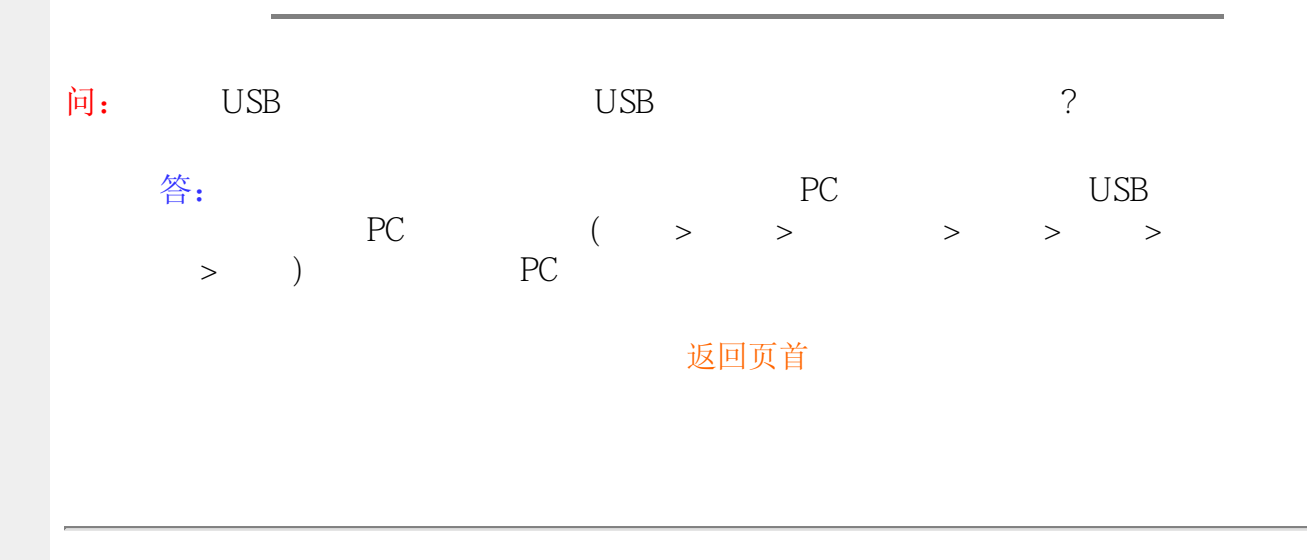

#### <span id="page-7-0"></span>LCD屏幕技术

#### 问: 何为液晶显示器?

答:液晶显示器(LCD)是一种光学装置,通常用在数字物件上显示 ASCII 字符和 图形,例如手表、计算器、携带式游戏控制仪,等等。LCD便是使用于手提电脑 和其它小型电脑的技术。与发光二极管和气体-等离子技术相仿,LCD 较之阴极 射线管技术,能使显示器变得更薄。LCD 比大型电子显示器(LED)和气体显示器 更加节省能源,因为它的使用原则是蔽光而不是发光。

问:静态矩阵 LCD 和动态矩阵 LCD 有何区别?

答: LCD 若非由静态矩阵栅格即由动态矩阵栅格制作。动态矩阵的晶体管放在

每一像素交接点上,需少量电流即能控制像素的亮度。因此,动态矩阵显示器的 电流能够更加频繁的开关,增进屏幕刷新时间(例如,你的鼠标似乎在屏幕上滑 得更加平稳)。静态矩阵 LCD 具有一种导体栅格,其像素位于栅格的每一交接 点。

### 问: 与 CDT 相比,TFT LCD 的优势何在?

答:CDT 显示器中,一个电子枪以撞击荧光玻璃上的偏光电子方式发射电子和一 般光。因此,CDT 显示器基本上以模拟红绿蓝信号操作。TFT LCD显示器则是运 用液晶屏面显示输入图像的装置。TFT与CRT有根本不同的结构:其每一晶胞皆有 动态矩阵结构和独立的活性元素。TFT LCD 有两个玻璃屏面,其空间装满液晶。 当每一晶胞接上电极并通上电压时,液晶分子结构则受到改变,从而控制从里面 射向显示图像的光。TFT LCD 比 CDT有多重优势,因为它能变得特别薄,又没有 闪光, 原因是它不使用扫描法。

问: LCD 显示器的垂直频率为何最大只有 60 赫兹?

答: 与 CDT 显示器不同, TFT LCD 屏幕具有固定的分辨率。例如, XGA显示器只 有1024x3(红绿蓝)x768个像素,而更高分辨率若无更多的软件处理则不可得。 本屏幕则定为 65赫兹点脉冲最大显示,即 XGA 显示器的标准频率之一。既然此 点脉冲是 60Hz/48kHz,此显示器的最大频率则为 60 赫兹。

问:现有何种广角技术?其功能如何?

答: TFT LCD 屏幕是透过液晶双重折射放进内部光亮的元素控制器/显示器。它 利用内部光折射至液体元素主轴的这一特性,控制内部光的方向、将光显示出 来。由于液晶上内部光的折射比率随光的内部角度变化,TFT 的视角比 CRT 的 视角更窄。通常,视角指对比度为 10 的角度点。目前有许多扩大视角的开发途 径。最常用的方法为利用广视角片,透过变换折射比率来扩大视角。IPS(面内 开关)或 MVA (多项垂直校准) 也被用来扩大视角。飞利浦 181AS 型使用的则 是先进的 IPS 技术。

问: LCD显示器如何没有闪光?

答:从技术上说,LCD 也闪动,不过这个现象的原因与 CRT 显示器的不同—它 并不妨碍视觉舒适感。LCD 的闪光指正负极电压差造成的一般不易觉察的发光。 另一方面,伤害眼睛的 CRT 闪光是由于荧光物体的闪/灭动作变得显而易见而造 成的。既然 LCD 屏幕的液晶反应速度较慢,这种讨厌的闪光现象不存在于 LCD 显示器。

问:为什么LCD监视器的电磁干扰比较低?

答: 与 CRT 不同,LCD 显示器没有主要部件会生发电磁干扰,尤其没有磁场。 同样,因为LCD显示器使用相当低的能源,其能源输送极其安静。

#### [返回页首](#page-3-2)

<span id="page-9-0"></span>工效学、生态学、安全标准

问:何为 CE 标志?

答: CE(欧洲通用)标志必须显示于受管理的销售于欧洲市场的产品。CE 标志 意为某一产品符合有关欧洲条例。欧洲条例即有关卫生、安全、环境和用户保护 的欧洲法律,与每个国家电码和UL标准法类似。

问: LCD显示器是否符合普通安全标准?

答: 符合。飞利浦 LCD显示器符合有关放射控制、电磁波控制、能源节省、工 作环境电力安全和废物回收等 MPR-II 条例和 TCO 99/03 标准。规格网页备有 更详细的安全标准数据。

[有关规定](#page-13-0) 章节载有更详细信息。

l

[返回页首](#page-3-2)

<span id="page-10-0"></span>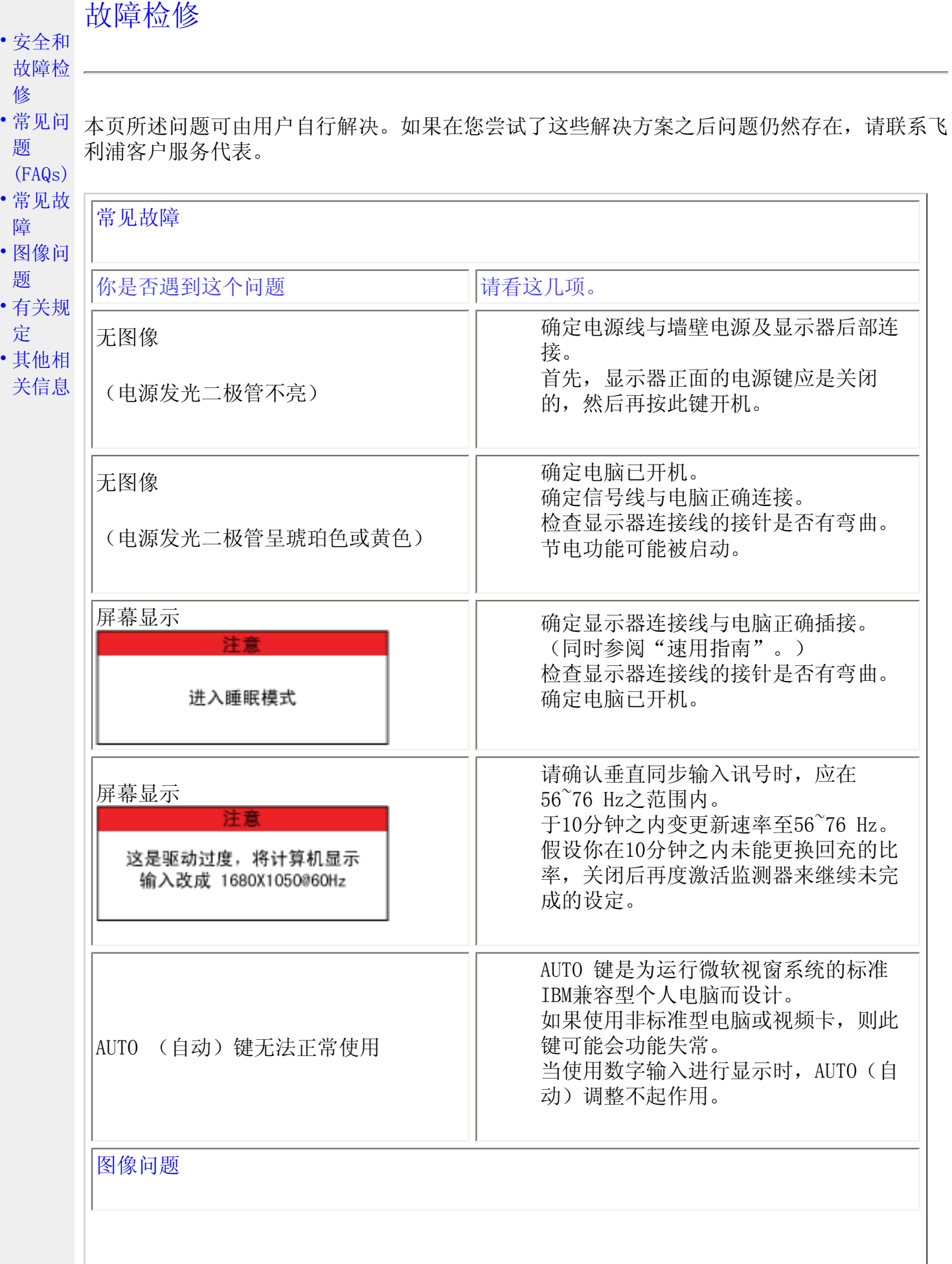

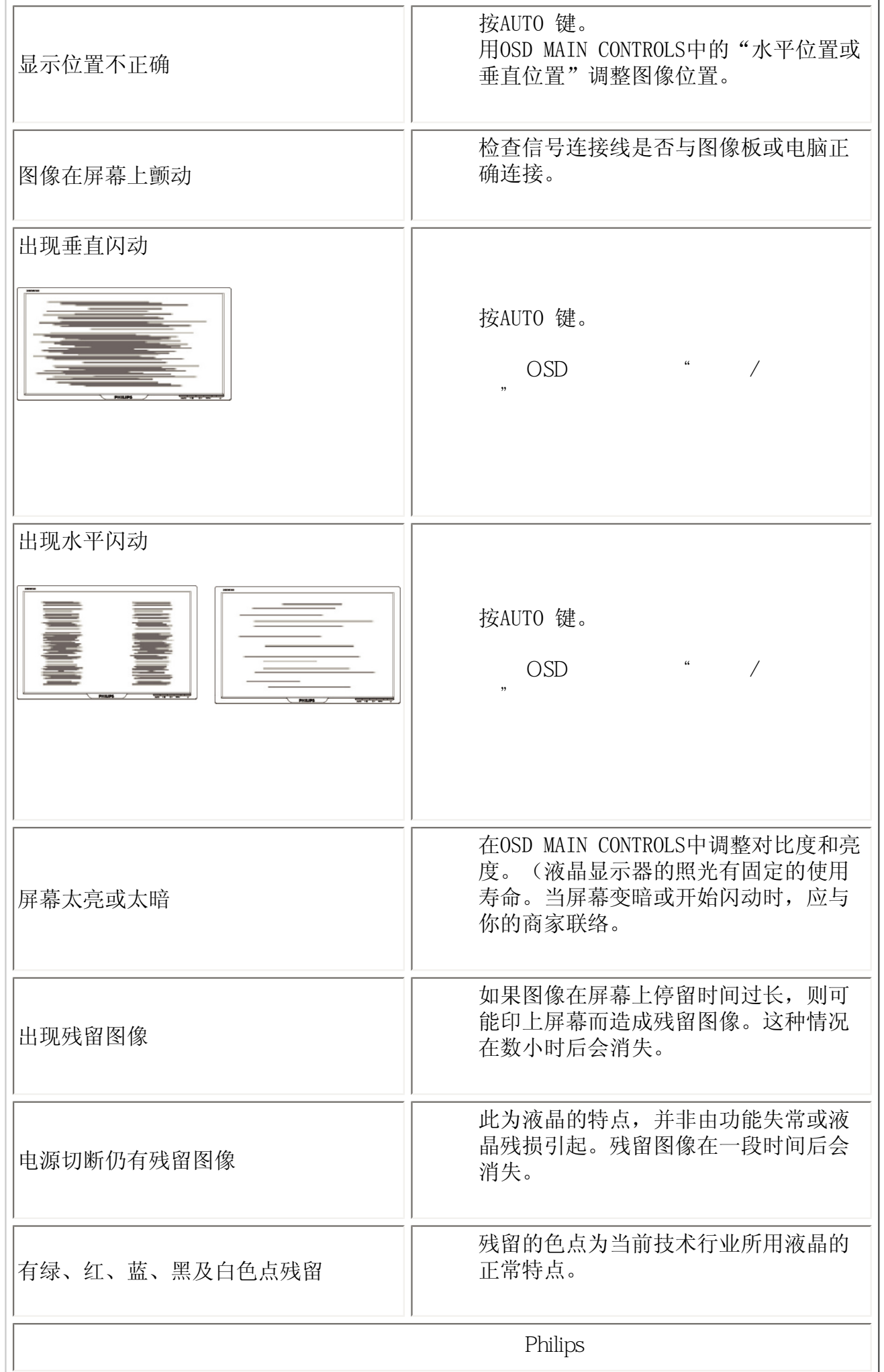

返回页首

l

<span id="page-13-3"></span><span id="page-13-2"></span><span id="page-13-1"></span><span id="page-13-0"></span>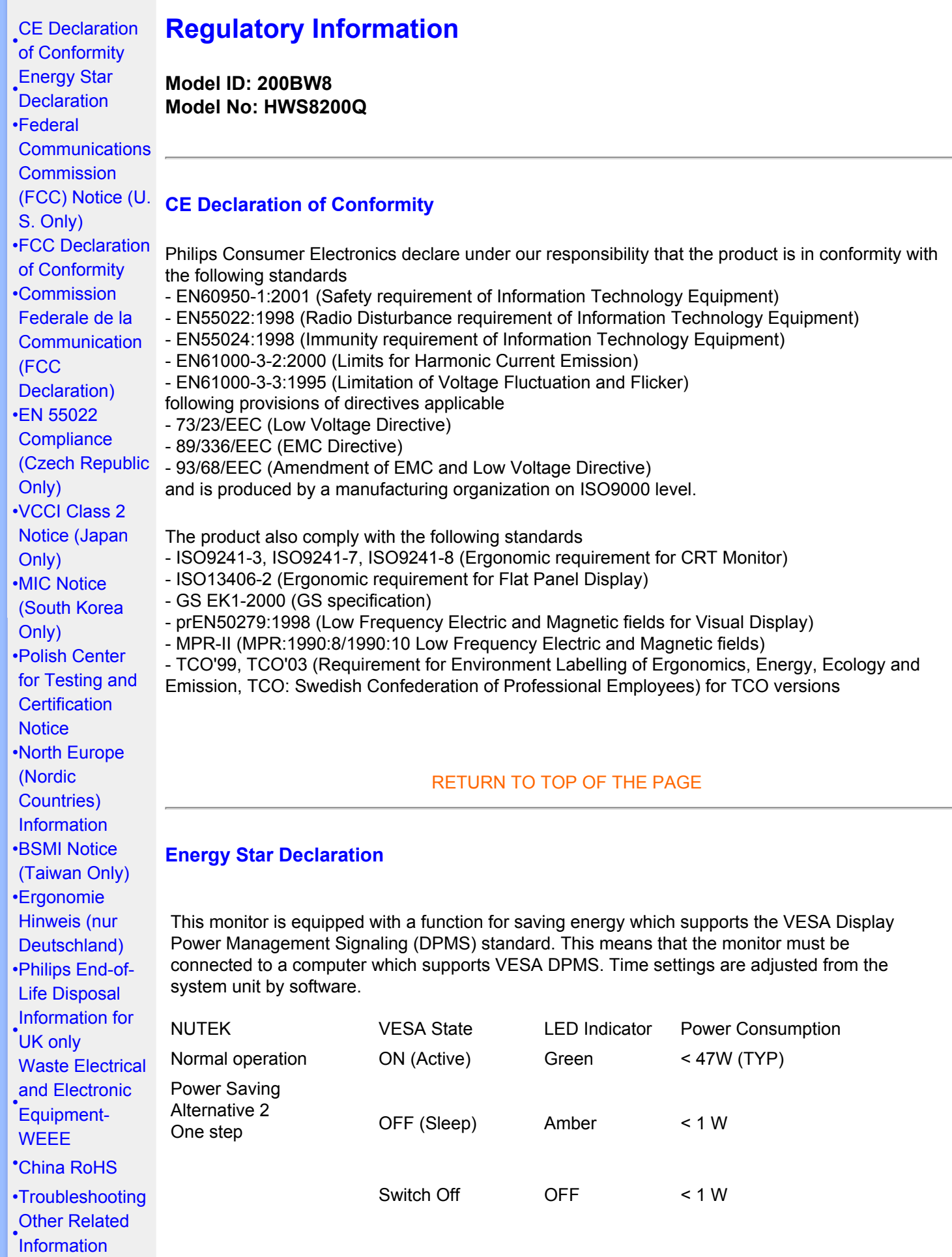

[•](#page-13-0)[Frequently](#page-3-0) [Asked](#page-3-0) **[Questions](#page-3-0)** [\(FAQs\)](#page-3-0)

![](_page_14_Picture_1.jpeg)

As an ENERGY STAR® Partner, PHILIPS has determined that this product meets the ENERGY STAR<sup>®</sup> quidelines for energy efficiency.

![](_page_14_Picture_3.jpeg)

We recommend you switch off the monitor when it is not in use for a long time.

[RETURN TO TOP OF THE PAGE](#page-13-3)

#### <span id="page-14-0"></span>Federal Communications Commission (FCC) Notice (U.S. Only)

![](_page_14_Picture_7.jpeg)

This equipment has been tested and found to comply with the limits for a Class B digital device, pursuant to Part 15 of the FCC Rules. These limits are designed to provide reasonable protection against harmful interference in a residential installation. This equipment generates, uses and can radiate radio frequency energy and, if not installed and used in accordance with the instructions, may cause harmful interference to radio communications. However, there is no guarantee that interference will not occur in a particular installation. If this equipment does cause harmful interference to radio or television reception, which can be determined by turning the equipment off and on, the user is encouraged to try to correct the interference by one or more of the following measures:

- Reorient or relocate the receiving antenna.
- Increase the separation between the equipment and receiver.
- Connect the equipment into an outlet on a circuit different from that to which the receiver is connected.
- Consult the dealer or an experienced radio/TV technician for help.

![](_page_14_Picture_13.jpeg)

Changes or modifications not expressly approved by the party responsible for compliance could void the user's authority to operate the equipment.

Use only RF shielded cable that was supplied with the monitor when connecting this monitor to a computer device.

To prevent damage which may result in fire or shock hazard, do not expose this appliance to rain or excessive moisture.

THIS CLASS B DIGITAL APPARATUS MEETS ALL REQUIREMENTS OF THE CANADIAN INTERFERENCE-CAUSING EQUIPMENT REGULATIONS.

#### [RETURN TO TOP OF THE PAGE](#page-13-3)

<span id="page-14-1"></span>FCC Declaration of Conformity

Trade Name: Philips Responsible Party: Philips Consumer Electronics North America P.O. Box 671539 Marietta , GA 30006-0026 1-888-PHILIPS (744-5477)

Declaration of Conformity for Products Marked with FCC Logo, United States Only

![](_page_15_Picture_1.jpeg)

This device complies with Part 15 of the FCC Rules. Operation is subject to the following two conditions: (1) this device may not cause harmful interference, and (2) this device must accept any interference received, including interference that may cause undesired operation.

#### [RETURN TO TOP OF THE PAGE](#page-13-3)

#### <span id="page-15-0"></span>**Commission Federale de la Communication (FCC Declaration)**

![](_page_15_Picture_5.jpeg)

Cet équipement a été testé et déclaré conforme auxlimites des appareils numériques de class B,aux termes de l'article 15 Des règles de la FCC. Ces limites sont conçues de façon à fourir une protection raisonnable contre les interférences nuisibles dans le cadre d'une installation résidentielle. CET appareil produit, utilise et peut émettre des hyperfréquences qui, si l'appareil n'est pas installé et utilisé selon les consignes données, peuvent causer des interférences nuisibles aux communications radio. Cependant, rien ne peut garantir l'absence d'interférences dans le cadre d'une installation particulière. Si cet appareil est la cause d'interférences nuisibles pour la réception des signaux de radio ou de télévision, ce qui peut être décelé en fermant l'équipement, puis en le remettant en fonction, l'utilisateur pourrait essayer de corriger la situation en prenant les mesures suivantes:

- Réorienter ou déplacer l'antenne de réception.
- Augmenter la distance entre l'équipement et le récepteur.
- Brancher l'équipement sur un autre circuit que celui utilisé par le récepteur.
- Demander l'aide du marchand ou d'un technicien chevronné en radio/télévision.

![](_page_15_Picture_11.jpeg)

Toutes modifications n'ayant pas reçu l'approbation des services compétents en matière de conformité est susceptible d'interdire à l'utilisateur l'usage du présent équipement.

N'utiliser que des câbles RF armés pour les connections avec des ordinateurs ou périphériques.

CET APPAREIL NUMERIQUE DE LA CLASSE B RESPECTE TOUTES LES EXIGENCES DU REGLEMENT SUR LE MATERIEL BROUILLEUR DU CANADA.

#### [RETURN TO TOP OF THE PAGE](#page-13-3)

#### <span id="page-15-1"></span>**EN 55022 Compliance (Czech Republic Only)**

This device belongs to category B devices as described in EN 55022, unless it is specifically stated that it is a Class A device on the specification label. The following applies to devices in Class A of EN 55022 (radius of protection up to 30 meters). The user of the device is obliged to take all steps necessary to remove sources of interference to telecommunication or other devices.

Pokud není na typovém štítku počítače uvedeno, že spadá do do třídy A podle EN 55022, spadá automaticky do třídy B podle EN 55022. Pro zařízení zařazená do třídy A (chranné pásmo 30m) podle EN 55022 platí následující. Dojde-li k rušení telekomunikačních nebo jiných zařízení je uživatel povinnen provést taková opatřgní, aby rušení odstranil.

#### <span id="page-16-0"></span>**VCCI Notice (Japan Only)**

This is a Class B product based on the standard of the Voluntary Control Council for Interference (VCCI) for Information technology equipment. If this equipment is used near a radio or television receiver in a domestic environment, it may cause radio Interference. Install and use the equipment according to the instruction manual.

Class B ITE

![](_page_16_Picture_3.jpeg)

この装置は、情報処理装置等電波障害自主規制協議会 (VCCI) の基準 この装直は、市戦や理波直を電力による展開家庭環境で [VUJ] の名中に基づくクラス B 情報技術装置です。この装置は家庭環境で使用することを目的としていますが、この装置がラジオやテレビジョン受信機に近後して使用されると、受信 障害を引き 起こ すことが あります。<br>を目的としていますが、この装置がラジオやテレビジョン受信機に近後して<br>使 用 さ れ る と 、 受 信 障 害 を 引 き 起 こ す こ と が あ り ま す 。

#### [RETURN TO TOP OF THE PAGE](#page-13-3)

#### <span id="page-16-1"></span>**MIC Notice (South Korea Only)**

Class B Device

![](_page_16_Picture_77.jpeg)

![](_page_16_Picture_9.jpeg)

Please note that this device has been approved for non-business purposes and may be used in any environment, including residential areas.

#### [RETURN TO TOP OF THE PAGE](#page-13-3)

#### <span id="page-16-2"></span>**Polish Center for Testing and Certification Notice**

The equipment should draw power from a socket with an attached protection circuit (a three-prong socket). All equipment that works together (computer, monitor, printer, and so on) should have the same power supply source.

The phasing conductor of the room's electrical installation should have a reserve short-circuit protection device in the form of a fuse with a nominal value no larger than 16 amperes (A).

To completely switch off the equipment, the power supply cable must be removed from the power

supply socket, which should be located near the equipment and easily accessible.

A protection mark "B" confirms that the equipment is in compliance with the protection usage requirements of standards PN-93/T-42107 and PN-89/E-06251.

#### Wymagania Polskiego Centrum Badań i Certyfikacji

Urządzenie powinno być zasilane z gniazda z przyłączonym obwodem ochronnym (gniazdo z kołkiem). Współpracujące ze sobą urządzenia (komputer, monitor, drukarka) powinny być zasilane z tego samego źródła.

Instalacja elektryczna pomieszczenia powinna zawierać w przewodzie fazowym rezerwową ochronę<br>przed zwarciami, w postaci bezpiecznika o wartości znamionowej nie większej niż 16A (amperów).

W celu całkowitego wyłączenia urządzenia z sieci zasilania, należy wyjąć wtyczkę kabla<br>zasilającego z gniazdka, które powinno znajdować się w pobliżu urządzenia i być łatwo dostępne. Znak bezpieczeństwa "B" potwierdza zgodność urządzenia z wymaganiami bezpieczeństwa użytkowania zawartymi w PN-93/T-42107 i PN-89/E-06251.

#### Pozostałe instrukcje bezpieczeństwa

- Nie należy używać wtyczek adapterowych lub usuwać kołka obwodu ochronnego z wtyczki. The same y uzywas with prediction you allow the same dowould velation be<br>Tezeli konseczne jest użycie przedłużacza to należy użyć przedłużacza 3-żyłowego z<br>prawidłowo połączonym przewodem ochronnym.
- System komputerowy należy zabezpieczyć przed nagłymi, chwilowymi wzrostami lub spadkami napięcia, używając eliminatora przepięć, urządzenia dopasowującego lub bezzakłoceniowego źródła zasilania.
- Należy upewnić się, aby nic nie leżało na kabłach systemu komputerowego, oraz aby kable nie były umieszczone w miejscu, gdzie można byłoby na nie nadeptywać lub potykać się o nie.
- Nie należy rozlewać napojów ani innych płynów na system komputerowy.
- Nie należy wpychać żadnych przedmiotów do otworów systemu komputerowego, gdyż może to spowodować pożar lub porażenie prądem, poprzez zwarcie elementów wewnętrznych.
- System komputerowy powinien znajdować się z dala od grzejników i źródeł ciepła. Ponadto,<br>nie należy blokować otworów wentylacyjnych. Należy unikać kładzenia lużnych papierów pod komputer oraz umieszczania komputera w ciasnym miejscu bez możliwości cyrkulacji pow etrza wokół niego.

#### [RETURN TO TOP OF THE PAGE](#page-13-3)

#### <span id="page-17-0"></span>**North Europe (Nordic Countries) Information**

Placering/Ventilation

#### **VARNING:**

FÖRSÄKRA DIG OM ATT HUVUDBRYTARE OCH UTTAG ÄR LÄTÅTKOMLIGA, NÄR DU STÄLLER DIN UTRUSTNING PÅPLATS.

Placering/Ventilation

#### **ADVARSEL:**

SØRG VED PLACERINGEN FOR, AT NETLEDNINGENS STIK OG STIKKONTAKT ER NEMT TILGÆNGELIGE.

#### Paikka/Ilmankierto

#### **VAROITUS:**

SIJOITA LAITE SITEN, ETTÄ VERKKOJOHTO VOIDAAN TARVITTAESSA HELPOSTI IRROTTAA PISTORASIASTA.

Plassering/Ventilasjon

#### **ADVARSEL:**

NÅR DETTE UTSTYRET PLASSERES, MÅ DU PASSE PÅ AT KONTAKTENE FOR STØMTILFØRSEL ER LETTE Å NÅ.

#### [RETURN TO TOP OF THE PAGE](#page-13-3)

#### <span id="page-18-0"></span>**BSMI Notice (Taiwan Only)**

符合乙類資訊產品之標準

#### [RETURN TO TOP OF THE PAGE](#page-13-3)

#### <span id="page-18-1"></span>**Ergonomie Hinweis (nur Deutschland)**

Der von uns gelieferte Farbmonitor entspricht den in der "Verordnung über den Schutz vor Schäden durch Röntgenstrahlen" festgelegten Vorschriften.

Auf der Rückwand des Gerätes befindet sich ein Aufkleber, der auf die Unbedenklichkeit der Inbetriebnahme hinweist, da die Vorschriften über die Bauart von Störstrahlern nach Anlage III ¤ 5 Abs. 4 der Röntgenverordnung erfüllt sind.

Damit Ihr Monitor immer den in der Zulassung geforderten Werten entspricht, ist darauf zu achten, daß

- 1. Reparaturen nur durch Fachpersonal durchgeführt werden.
- 2. nur original-Ersatzteile verwendet werden.
- 3. bei Ersatz der Bildröhre nur eine bauartgleiche eingebaut wird.

Aus ergonomischen Gründen wird empfohlen, die Grundfarben Blau und Rot nicht auf dunklem Untergrund zu verwenden (schlechte Lesbarkeit und erhöhte Augenbelastung bei zu geringem Zeichenkontrast wären die Folge).

Der arbeitsplatzbezogene Schalldruckpegel nach DIN 45 635 beträgt 70dB (A) oder weniger.

![](_page_18_Picture_19.jpeg)

**ACHTUNG:** BEIM AUFSTELLEN DIESES GERÄTES DARAUF ACHTEN, DAß NETZSTECKER UND NETZKABELANSCHLUß LEICHT ZUGÄNGLICH SIND.

#### <span id="page-19-0"></span>**End-of-Life Disposal**

Your new monitor contains materials that can be recycled and reused. Specialized companies can recycle your product to increase the amount of reusable materials and to minimize the amount to be disposed of.

Please find out about the local regulations on how to dispose of your old monitor from your local Philips dealer.

#### **(For customers in Canada and U.S.A.)**

This product may contain lead and/or mercury. Dispose of in accordance to local-state and federal regulations.

For additional information on recycling contact [www.eia.org](http://www.eia.org/) (Consumer Education Initiative)

#### [RETURN TO TOP OF THE PAGE](#page-13-3)

#### <span id="page-19-1"></span>**Information for UK only**

#### **WARNING - THIS APPLIANCE MUST BE EARTHED.**

#### **Important:**

This apparatus is supplied with an approved moulded 13A plug. To change a fuse in this type of plug proceed as follows:

1. Remove fuse cover and fuse.

2. Fit new fuse which should be a BS 1362 5A,A. S.T.A. or BSI approved type.

![](_page_19_Picture_14.jpeg)

3. Refit the fuse cover.

If the fitted plug is not suitable for your socket outlets, it should be cut off and an appropriate 3 pin plug fitted in its place.

If the mains plug contains a fuse, this should have a value of 5A. If a plug without a fuse is used, the fuse at the distribution board should not be greater than 5A.

Note: The severed plug must be destroyed to avoid a possible shock hazard should it be inserted into a 13A socket elsewhere.

#### **How to connect a plug**

The wires in the mains lead are coloured in

accordance with the following code:

BLUE - "NEUTRAL" ("N")

BROWN - "LIVE" ("L")

GREEN & YELLOW - "EARTH" ("E")

1. The GREEN AND YELLOW wire must be connected to the terminal in the plug which is marked with the letter "E" or by the Earth symbol

 $\frac{1}{\sqrt{2}}$  or coloured GREEN or GREEN AND YELLOW.

2. The BLUE wire must be connected to the terminal which is marked with the letter "N" or coloured BLACK.

3. The BROWN wire must be connected to the terminal which marked with the letter "L" or coloured RED.

Before replacing the plug cover, make certain that the cord grip is clamped over the sheath of the lead - not simply over the three wires.

#### [RETURN TO TOP OF THE PAGE](#page-13-3)

#### <span id="page-20-0"></span>**Waste Electrical and Electronic Equipment-WEEE**

Attention users in European Union private households

![](_page_20_Picture_12.jpeg)

 This marking on the product or on its packaging illustrates that, under European Directive 2002/96/EG governing used electrical and electronic appliances, this product may not be disposed of with normal household waste. You are responsible for disposal of this equipment through a designated waste electrical and electronic equipment collection. To determine the locations for dropping off such waste electrical and electronic, contact your local government office, the waste disposal organization that serves your household or the store at which you purchased the product.

![](_page_20_Picture_14.jpeg)

#### [RETURN TO TOP OF THE PAGE](#page-13-3)

#### <span id="page-21-0"></span>**China RoHS**

#### China RoHS

The People's Republic of China released a regulation called "Management Methods for Controlling Pollution by Electronic Information Products" or commonly referred to as China RoHS. All products including CRT and LCD monitor which are produced and sold for China market have to meet China RoHS request.

中国大陆RoHS

根据中国大陆 《电子信息产品污染控制管理办法》(也称为中国大陆RoHS),以下部分列出了本产品中 可能包含的有毒有害物质或元素的名称和含量

本表示用之产品 显示器(液晶及CRT) 有毒有害物质或元素

![](_page_21_Picture_49.jpeg)

\*: 电路板组件包括印刷电路板及其构成的零部件, 如电阻、电容、集成电路、连接器等

O:表示该有毒有害物质在该部件所有均质材料中的含量均在

《电子信息产品中有毒有害物质的限量要求标准》规定的限量要求以下

X:表示该有毒有害物质至少在该部件的某一均值材料中的含量超出

《电子信息产品中有毒有害物质的限量要求标准》规定的限量要求;但是上表中打"X"的部件, 符合欧盟RoHS法规要求(属于豁免的部份)

### RETURN TO TOP OF THE PAGE

# 其他相关信息

## [故障检](#page-1-0) [修](#page-1-0)

<span id="page-22-3"></span><span id="page-22-0"></span>[•](#page-22-0) [安全和](#page-1-0)

<span id="page-22-1"></span>[•](#page-22-0) [常见问](#page-3-0) 美国用户须知

[\(FAQs\)](#page-3-0) 如设备电压为115伏:

# [•](#page-22-0) [故障检](#page-10-0)

[题](#page-3-0)

[修](#page-10-0) [•](#page-22-0) [有关规](#page-13-0) 尺),并联导电条,15安、125伏接地式插头。 使用符合UL 标准的电绳,应含有美国线规至少18号、SVT 或SJT 三型导体线(最长15英

[定](#page-13-0)

[•](#page-22-0)[美国用](#page-22-1) 如设备电压为230伏: [户须知](#page-22-1)

[•](#page-22-0) [美国以](#page-22-2) 使用符合UL 标准的电绳,应含有美国线规至少18 号、SVT 或SJT 三型导体线(最长15英 [外用户](#page-22-2) 尺) ,串联导电条,15安、250伏接地式插头。 [须知](#page-22-2)

## <span id="page-22-2"></span>美国以外用户须知

֦

如设备电压为230伏:

所用电绳应含有美国线规至少18 号导体线(最长15英尺)及15安、250伏接地式 插头。接线组应通过设备所在国家有关安全核 并/或标有"危险"(HAR) 字样。

[返回页首](#page-22-3)

# 有关此手册

<span id="page-23-0"></span>[•](#page-23-0) 有 关 此 指 南 [•](#page-23-0) 标 志

## 有关此指南

说 明 此电子用户指南适用于所有使用飞利浦液晶显示器的用户。此指南描述液晶显示器的特 点、安装、操作和其它有关信息。其内容与本公司出版版本相同。 章节如下:

> [安全和故障检修](#page-1-0) 针对各种常见问题提供提示说明和解决办法,并提供你可能需要的 其它有关信息。

有关此电子用户手册就所含内容作出概述,并提供标志符号说明和其它资料,供你参 考。

[产品说明](#page-25-0) 综合描述显示器的特点及其技术规格。

[显示器安装](#page-38-0) 说明初级安装程序,并大致说明如何使用显示器。

[屏幕显示](#page-49-0) 提供调整显示器设置的有关信息。

[用户保修与担保](file:///P|/P_TranslateFile/O9/2007/1/O9003553-Techview/Philips/lcd/manual/CHINA/warranty/Warranty.htm) 含有飞利浦全球顾客信息中心列表以及服务台电话和有关适用于贵 产品的担保信息。

[词汇](#page-73-0) 解释技术名词。

[下载与打印选择](file:///P|/P_TranslateFile/O9/2007/1/O9003553-Techview/Philips/lcd/manual/CHINA/DOWNLOAD/DOWNLOAD.HTM) 能将此手册全文转输至你的硬盘上,以供随时杳阅。

#### 返回页首

## 标志说明

以下分节描述使用于此文件的标志惯例。

注、注意、小心

在此指南中,文字段落配有图标并以黑体或斜体书写。这些段落含有 "注"、"注意"或"小心"字句。其使用如下:

![](_page_23_Picture_16.jpeg)

注:此图标显示重要信息和提示,以助你更好地使用你

的电脑系统。

注意: 此图标显示的信息提醒你如何避免硬体的潜在损害或 数据丢失。

小心:此图标显示对身体伤害的可能性,并警告你如何避免 此问题。

某些小心警告可能以不同格式出现,也可能不带任何图标。在此类情况下,小心警告的具 体显示由管理机关规定。

#### 返回页首

版权:2007年 Koninklijke 飞利浦电子公司。

÷,

版权所有。若无飞利浦电子公司的书面许可,严禁整体或部份复制、复印、使用、改编、租用、外借、公共示范、输 送和/或广播。

<span id="page-25-2"></span><span id="page-25-1"></span><span id="page-25-0"></span>![](_page_25_Picture_160.jpeg)

## [返回页首](#page-25-2)

SmartImage Lite(可选择的机型)

简介

Philips SmartImage Lite 采用 Philips LightFrame 技术,可以根据内容类型提供优异的 屏幕性能。它改变亮度或对比度配置文件,用以丰富图像的色彩,使文本更清晰。无论您的 应用程序是文字处理还是查看图像或视频,都能通过 Philips SmartImage Lite (可选择的机型) 获得最佳的观看体验。

![](_page_25_Picture_161.jpeg)

如何启用 SmartImage Lite

![](_page_26_Picture_0.jpeg)

- 1. 按  $\Box$  以启动 SmartImage Lite OSD;
- 2. 按住 <sup>1</sup> 以切换Office Work(办公室工作)、Internet(因特网)、Image Viewing(观 看影像)、Video Playback(视频回放)、 Gaming(游戏)和Off(关闭);
- 3. SmartImage Lite OSD 在屏幕上保留 5 秒钟, 您也可以按 OK (确定) 进行确认。
- 4. 当启用 smartlmage Lite 时 , 会自动禁用 sRGB 方案。如要使用 sRGB , 您需要使 用显示器前面板上的 按钮禁用 Smartlmage Lite 。

除了使用 <sup>1</sup> 键向下滚动外, 也可以按 ▼ ▲ 按钮进行选择, 然后按 ok (确定) 确认选 择并关闭 SmartImage Lite OSD。

#### 有六种模式供选择:

- 1. Office Work(办公室工作):使用常用办公应用程序(如文字处理、电子表格和电子邮 件等)时选择此模式。屏幕上主要显示文字。
- 2. Internet(因特网):使用 Internet(特别是浏览网络)时选择此模式。屏幕上混合显 示文字和图片。
- 3. Image Viewing(观看影像): 观看图像(特别是幻灯片)时选择此模式。屏幕上主要显 示图片。
- 4. Video Playback(视频回放):使用视频应用程序(如 Microsoft Media Player 或 Real Player)时选择此模式。屏幕上主要播放视频。
- 5. Gaming(游戏): 选择这个模式运行 PC 游戏软件。 此屏幕由色彩丰富的人工动画 支配。
- 6. Off(关闭):不使用 SmartImage Lite 进行优化。

#### <span id="page-26-0"></span>SmartResponse

#### 什么是 SmartResponse?

SmartResponse 是 Philips 一项根据应用程序需要而调整时间的专有技术,它为游戏和视频 提供了更快的响应时间,为观看照片和静态图像提供了更好的色彩饱和度。

为何需要它?

您需要每种应用都获得最佳的显示:静态图像显示时没有"杂讯"或色彩偏移,观看动作片 或录像时很清晰,没有重影。

如何使用?

选择视频和游戏播放配置文件以加快响应时间,使动作片或录像中的快速动作画面清晰、无 重影;选择图像观看配置文件以便在使用图像观看或其它多用途应用程序时,获得静态图像 的最佳无"杂讯"或色彩偏移显示。

#### 什么情况下将会有效?

1. 在您从 SmartImage 按钮中选择 SmartImage Lite 配置文件时,一些预置配置文件已经 配置了正确的 SmartResponse 设置。

a. Internet - SmartResponse 将用低级增强打开,以降低滚动网页时的画面模糊。

b. 视频回放 - SmartResponse 将用中级增强打开以降低画面的模糊 c. 游戏 - SmartResponse 将用高级增强打开,以便为玩家提供最快的 LCD 显示响应。 d. 其它配置文件设置,如"Office Work"(办公室工作)、"Image Viewing"(观看影像) 和"Off"(关闭),会关闭"SmartResponse"以提供最佳的色彩性能。 2. 您也可以通过 OSD/More Settings(更多设置)/SmartResponse 手动打开或关闭。 默认 设置为"off"(关闭)。

<span id="page-27-0"></span>![](_page_27_Picture_1.jpeg)

<span id="page-27-1"></span>技术规格\*

![](_page_27_Picture_88.jpeg)

![](_page_28_Picture_20.jpeg)

\*本文资料如有变更不再另行通知。

返回页首

<span id="page-28-0"></span>分辨率和预设模式

![](_page_28_Picture_21.jpeg)

## 24 种可供用户调整的模式

18种厂方预设的模式:

![](_page_29_Picture_23.jpeg)

### 返回页首

## <span id="page-29-0"></span>自动节能

如果你的计算机内装有符合视频电子标准协会(VESA)规定的显示器电源管理信号(DPMS)标准 的显示卡, 则本显示器可以在停止使用时自动降低电能消耗。一旦键盘、滑鼠或其它输入装 置的输入信号被发现时,显示器会自动"惊醒"。这一节能功能的耗电和信号输入说明可见 下表:

![](_page_29_Picture_24.jpeg)

![](_page_30_Picture_31.jpeg)

本显示器符合 ENERGY STAR® 标准。作为ENERGY STAR® 的合伙人之一, 飞利浦公司 审定本产品达到了ENERGY STAR®规定的节能指标。

#### 返回页首

<span id="page-30-0"></span>硬件规格

![](_page_30_Picture_32.jpeg)

\*本文资料如有变更不再另行通知。

分辨率1680X1050,标准尺寸, 亮度最大, 对比 50%,6500° K, 全白样式, 无音效/USB。

返回页首

<span id="page-30-1"></span>信号引脚分配

1. 仅适于数码信号的接线器共有24个信号触点, 以8个触点一行呈3行排列。信号引脚的分配 见下表:

![](_page_30_Picture_33.jpeg)

![](_page_31_Picture_175.jpeg)

Pin1

![](_page_31_Picture_176.jpeg)

2.

D

![](_page_31_Figure_5.jpeg)

![](_page_31_Picture_177.jpeg)

## <span id="page-32-0"></span>产品图片

请循以下链接参看显示器及其配件的各方位图示。

产品正面图示说明

## 返回页首

<span id="page-32-1"></span>![](_page_32_Picture_4.jpeg)

## <span id="page-33-0"></span>飞利浦像素残缺规定

[点](#page-25-1) 飞利浦平面显示器像素残缺规定 [•](#page-33-0) [技](#page-27-1)

[术](#page-27-1) 飞利浦致力于提供最优质的产品。本公司运用同行业最先进的制造程序,实行严格的质量管 <sup>[规](#page-27-1)</sup>理。不过,用于平面屏幕显示器的 TFT LCD 屏幕若有像素或分像素残缺有时也是事在难免。 [格](#page-27-1) 没有任何厂家能够担保所有的屏幕皆无像素残缺,飞利浦却保证任何显示器,如果超过不可接 [•](#page-33-0)[分](#page-28-0) 受的残缺量,必将得到担保条件下的维修或替换。此处须知描述不同种类的像素残缺,规定每 [辨](#page-28-0) 一种类可以接受的残缺水准。为了符合担保下的维修或替换,TFT LCD 屏幕上的像素残缺量须 [率](#page-28-0) 得超过这些可接受水准。例如,15 英寸的 XGA 显示器上,不足 0.0004%的分像素可能属于残 [及](#page-28-0) 缺。此外,鉴于有些像素残缺种类或组合比其它更引人注意,飞利浦对此种类确定更高的质量 [预](#page-28-0) 标准。本规定全球范围有效。

#### [设](#page-28-0)

[•](#page-33-0) [产](#page-25-1) [品](#page-25-1) [特](#page-25-1)

## [模](#page-28-0) 像素和分像素

[式](#page-28-0)

[•](#page-33-0) [物](#page-30-0) [理](#page-30-0) [规](#page-30-0) [格](#page-30-0) [•](#page-33-0) [引](#page-30-1) [脚](#page-30-1) [分](#page-30-1) [配](#page-30-1) [•](#page-33-0) [产](#page-32-0) [品](#page-32-0)

[•](#page-33-0)[自](#page-29-0) 一个像素,或称图像元素,由三个属于红绿蓝主颜色的分像素组成。许多像素在一起形成一个 [动](#page-29-0) 图像。像素里的所有分像素全被照亮时,三个带颜色的分像素一起以一个白色像素出现。当他 [节](#page-29-0) 们全部变暗时,三个带颜色的分像素一起以一个黑色像素出现。其它类的明暗分像素组合则以 [能](#page-29-0) 其它颜色的单个像素出现。

![](_page_33_Figure_7.jpeg)

![](_page_33_Picture_8.jpeg)

[图](#page-32-0) [示](#page-32-0) 像素残缺种类

像素和分像素残缺以不同形式出现在屏幕上。有两类像素残缺,每一类内有多种分像素残缺。

![](_page_33_Picture_11.jpeg)

![](_page_33_Picture_12.jpeg)

![](_page_33_Picture_13.jpeg)

一个发亮的红绿蓝分像素

二个相邻发亮的分像素: -红+蓝= 紫 -红+绿= 黄 -绿+蓝= 氰 (浅蓝)

三个相邻发亮分像素(一个 白色像素)

![](_page_34_Picture_3.jpeg)

红色或蓝色亮点的亮度超过周围点 50%以上;绿色亮点的亮度超过周围点 30%。

暗点缺陷暗点缺陷是一直不亮的像素或子像素。也就是说,暗点是当显示器屏幕上显示亮图案 时一直发暗的子像素。暗点缺陷有如下类型:

![](_page_34_Picture_6.jpeg)

![](_page_34_Picture_7.jpeg)

一个暗色分像素

两个或三个相邻暗色分像素

紧凑像素残缺

鉴于靠在一起的同类像素和分像素残缺更引人注意, 飞利浦同样制定紧凑像素残缺的容许规 格。

![](_page_34_Picture_44.jpeg)

![](_page_34_Picture_45.jpeg)

![](_page_35_Picture_17.jpeg)

![](_page_35_Picture_18.jpeg)

注:

÷

\* 1或2个邻接副图素缺陷 = 1个点之缺陷

您的飞利浦监视器符合IS013406-2标准

返回页首
#### <span id="page-36-4"></span><span id="page-36-0"></span>[•](#page-36-0) [产品说明](#page-25-0)

- [•](#page-36-0) [飞利浦像素残](#page-33-0) [缺规定](#page-33-0)
- [•](#page-36-0) [简介](#page-36-1)
- [•](#page-36-0) [SmartManage](#page-36-2) [特性和优点](#page-36-2)
- [•](#page-36-0) [Philips](#page-36-3) [SmartControl](#page-36-3)
- <span id="page-36-1"></span>[•](#page-36-0) [问答集](#page--1-0)

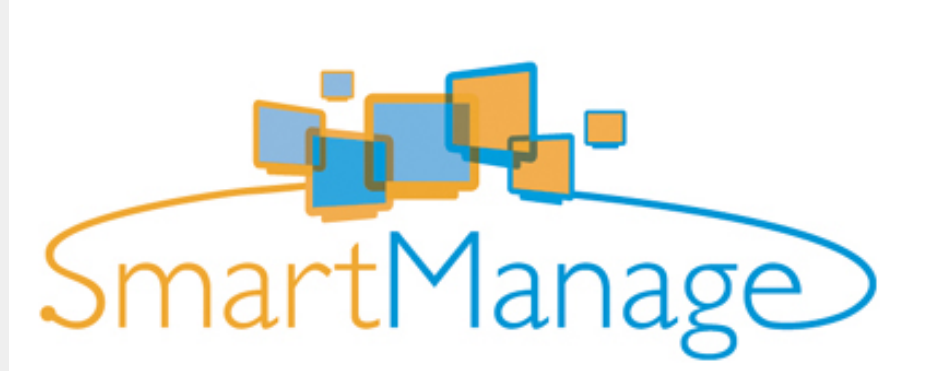

SmartManage & SmartControl(可选择的机型)

## 简介

Philips SmartManage 是为用户、特别是公司/公共机构 IT 管理员提供的一个高级解决方 案,用于管理作为资产管理环境一部分的 Philips 显示器。此解决方案包括三个基本组件: Philips SmartManage Administrator、Philips SmarControl 和 Agent。

Philips SmartManage 是由 Philips 和 Altiris Inc.联合开发的解决方案。

#### <span id="page-36-2"></span>SmartManage 特性和优点

Philips SmartManage 是一个 IT 管理的工作控制台,可以收集显示器资产信息、运行资产报 告、控制资产安全、监控资产安全、并向显示器用户发送即时消息。 Philips SmartManage 具有下列主要特性:

- 1. 为企业用户提供更多安全措施以确保他们的投资。
- 2. 节能特性可以降低因开关显示器而产生的人力和效用成本。
- 3. SmartControl 为调节显示器的性能和设置提供了另外一个途径。
- 4. 内置的资产报告有助于减少审计/维护人力成本、时间周期和费用。

可以从以下网址下载 SmartManage 的试用版: <http://www.altiris.com/philips>

有关 Philips SmartManage 的详细信息,请与您所在国家的 Philips 销售代表联系。

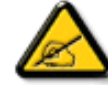

SmartManage 是专供商务环境使用的软件。个人用户一般不 需要使用 SmartManage。

#### <span id="page-36-3"></span>Philips SmartControl

SmartControl 和 SmartManage Agent 部署和安装在使用 Philips 显示器的计算机中。利用 SmartControl 和 SmartManage Agent,显示器和计算机可以响应管理员的查询。由于 SmartControl 在单台计算机上运行,因此最终用户也可以使用 SmartControl 来调整显示器 的性能设置。

1. 要求

带有 nVIDIA (TNT2、GeForce、Quadro 或更新系列)和 ATI (Radeon 或更新系列)图

形芯片组并支持 DDC/CI 接口的图形卡 ● Microsoft Windows 2000 和 XP 操作系统 支持 DDC/CI 接口的所有 Philips 显示器

2. 安装

如何下载 "SmartControl 安装" 文件 (SmartControl Installation):

- 1. 访问 [http:// www.philips.com](http://www.philips.com/)
- 2. 选择"Your Country (您的国家)"。
- 3. 单击"Contact & Support (联系和支持)"
- 4. 输入型号
- 5. 进入"Software & Driver (软件和驱动程序)"页面
- 6. 选择"SmartControl Software (SmartControl软件)",您可以下载 SmartControl 及 其驱动程序以进行安装。

请按照 SmartControl 安装程序中的指导进行操作

3. 访问 SmartControl

右键单击 PC 的桌面, 在随后弹出的快捷菜单中选择属性(Properties)。 单击设置(Settings)选项卡,然后单击高级(Advanced)按钮。 ● 单击 Philips SmartControl 选项卡。

4. SmartControl 选项

显示和声音 (Display and Sound) 通过左右移动滑块,用户可以调节亮度、对比度、音频音量(如果适用)、视频杂讯(使 用 DVI-D 输入时不适用)以及色温。

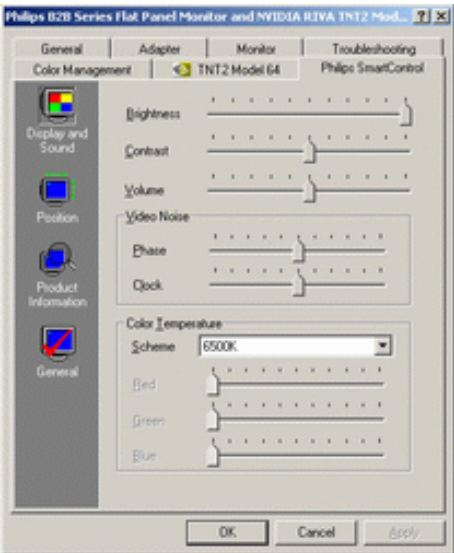

● 位置(Position)

用户可以通过左右移动滑块来调整屏幕的水平和垂直位置。当使用 DVI-D(数字)输入 时,此功能会被禁用。

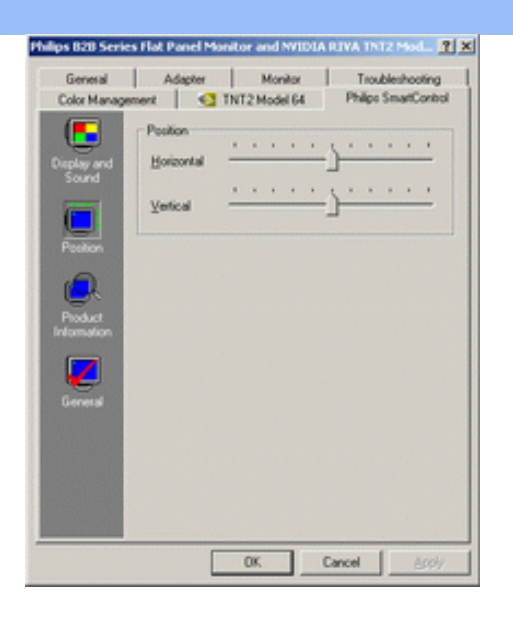

产品信息(Product Information) 单击左窗格中的产品信息可以查看显示器存储器中存储的产品信息。

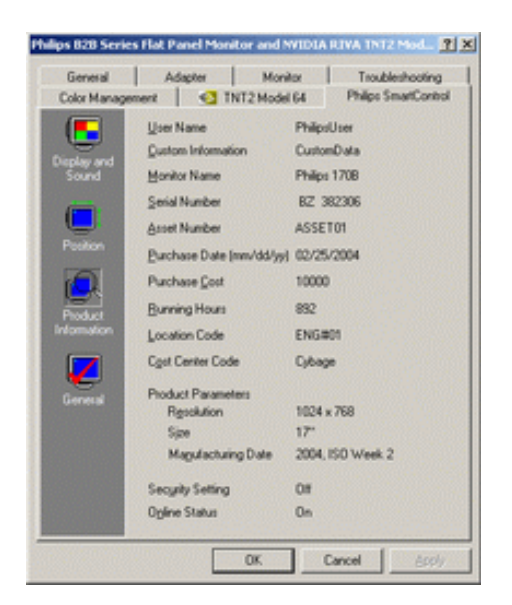

一般信息(General) 单击"常规"可以查看一般信息,包括驱动程序信息、设备信息和显示器控制。

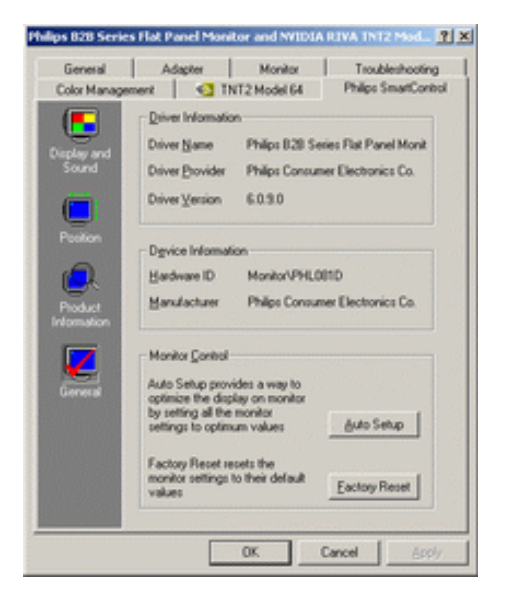

在显示器控制中,用户可以单击自动设置来实现最佳性能;或者单击恢复出厂设置来重置显示 器的参数。当使用 DVI-D(数字)输入时,这些选择会被禁用。

#### 问答集

问题1:SmartManage 和 SmartControl 有什么区别? 回答:SmartManage 是供 IT 经理通过网络管理显示器的远程管理/控制软件。

SmartControl 是控制面板扩展,它能帮助用户通过软件界面调整显示器性能和设置,而无需 使用显示器前面板上的硬件按钮。

问题2:我在 PC 上更换了显示器后,不能使用 SmartControl,应该怎么办? 回答:重新启动 PC,检查 SmartControl 是否能够工作。如果不能,则需要删除 SmartControl,然后重新安装以确保安装正确的驱动程序。

问题3:SmartControl 起初能正常工作,但现在不能正常工作,应该怎么办? 回答:如果曾经执行了下列操作,则可能需要重新安装显示器驱动程序。

- 更换视频图形适配器
- 更新视频驱动程序
- 操作系统变动,如安装 Service Pack 或补丁程序
- 运行 Windows Update 并更新了显示器和/或视频驱动程序
- 在显示器关闭或断开的情况下启动了 Windows

如要杳看具体情况,请右键单击"我的电脑",然后依次单击"属性->硬件->设备管理器 (Properties-> Hardware-> Device Manager)" 如果在"显示器"下看到"即插即用显示器"(Plug and Play Monitor),则需要重新安装。只需 删除 SmartControl,然后重新安装即可。

问题 4: 安装 SmartControl 后,单击 SmartControl 洗项卡并不显示任何内容或者显示失败 信息。这是为什么?

回答:这可能是由于您的图形适配器与 SmartControl 不兼容。如果您的图形适配器是上面提 到的一个品牌,请从相应公司的网站上下载最新的图形适配器驱动程序。安装驱动程序。删 除 SmartControl,然后重新安装一次。

如果仍不能工作,则可能是不支持该图形适配器。请关注 Philips 网站以了解是否有任何更 新的 SmartControl 驱动程序。

问题 5: 当单击"产品信息"时,仅显示部分信息。这是为什么?

回答:这可能是由于您的图形卡适配器驱动程序不是最新版本,不完全支持 DDC/CI 界面。请 从相应公司的网站上下载最新的图形适配器驱动程序。安装驱动程序。删除 SmartControl, 然后重新安装一次

[返回页首](#page-36-4)

<span id="page-40-1"></span><span id="page-40-0"></span>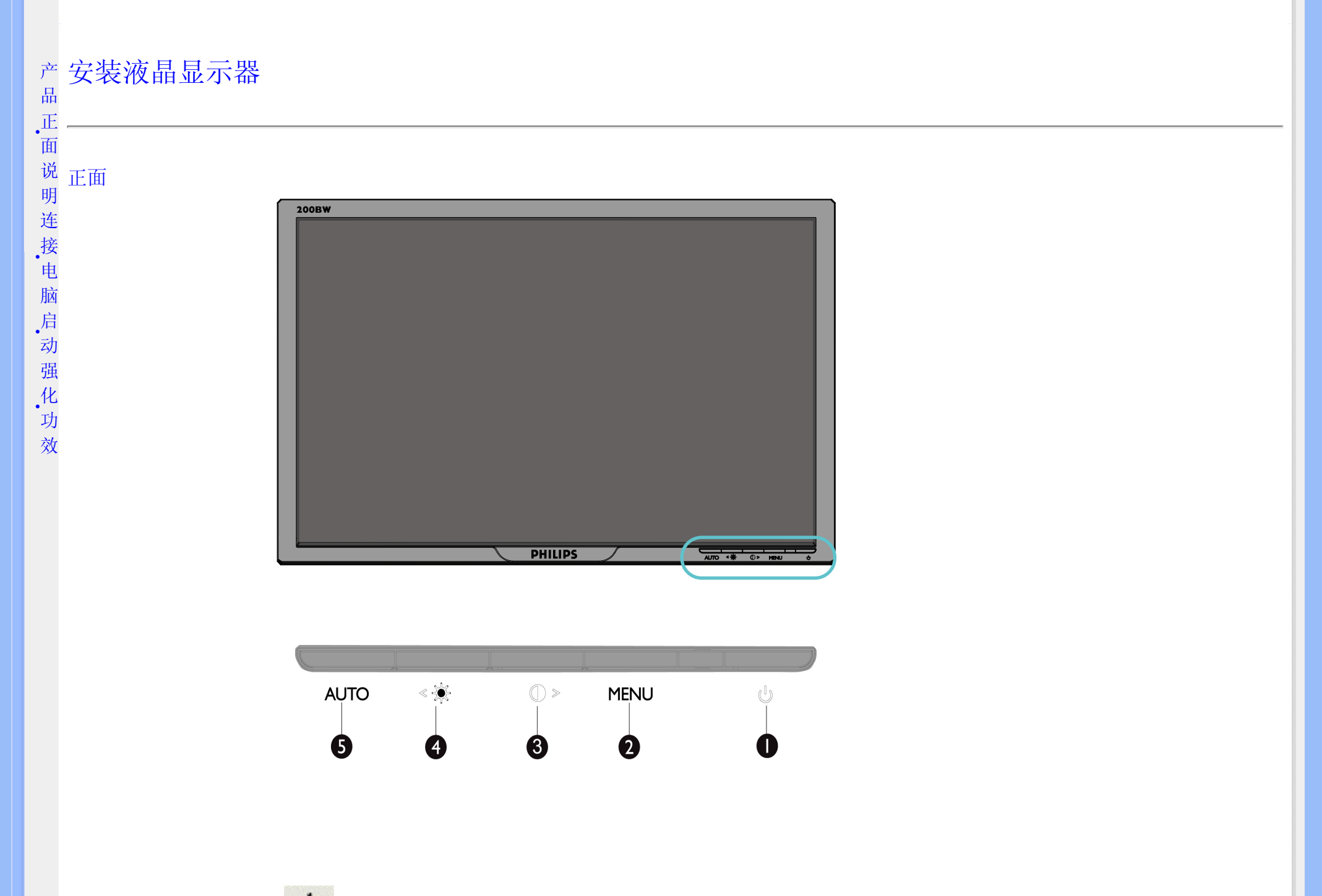

打开和关闭显示器电源

1

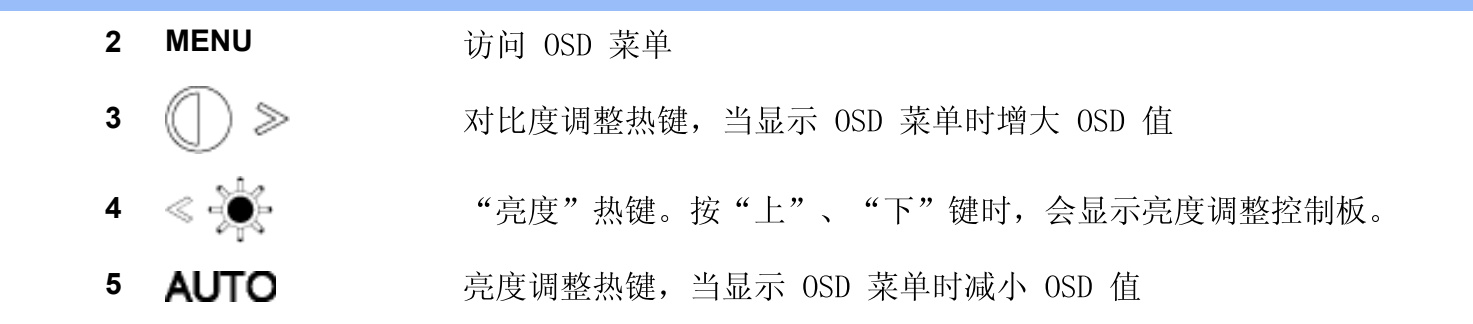

## 返回页首

## 后视图

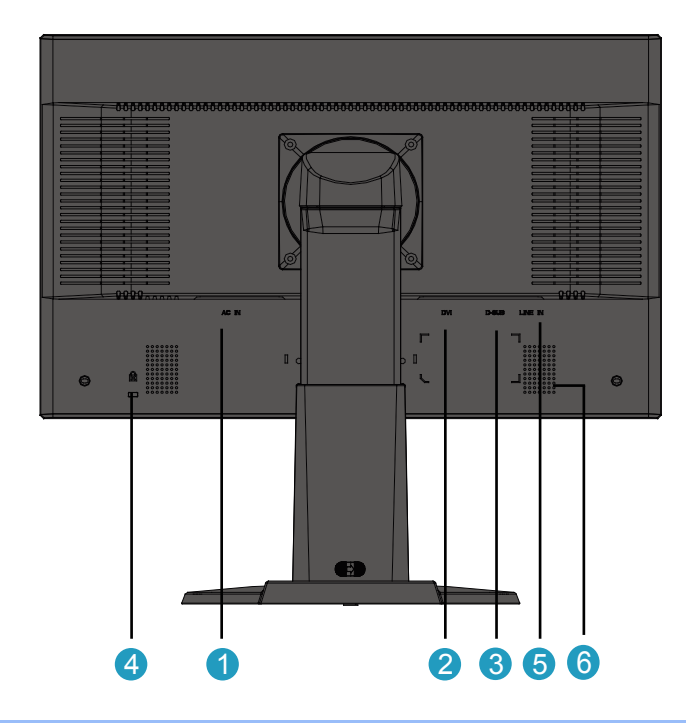

**1** 交流电源输入 DVI-D 输入 **2 3** VGA 输入 Kensington 防盗锁 **4 5** PC 音频输入 **6** 扬声器返回页首

<span id="page-42-0"></span>强化功效

• 欲求最佳功效, 请确定显示器设定为 1680x1050, 60 赫兹 。

注: 如需检查当前显示分辨率,可以按一下"确定"按钮。当前显示模式在 OSD 上显示出来。如果显示设置不是最优,OSD 菜单中会显<br>示警告信息"USE 1680X1050 FOR BEST RESULT "(使用 1680X1050 以达到最佳效果)。

● 也可安装平面调整程序 (FP Adjustment), 此程序包含在本 CD 光碟中, 用于取得你的显示器的最佳效果。安装过程中为你提供循 序渐进之说明。欲知有关此程序的更多信息,请点击链接。

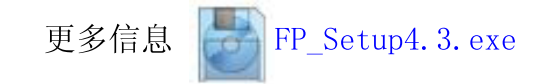

返回页首

<span id="page-43-2"></span><span id="page-43-1"></span><span id="page-43-0"></span>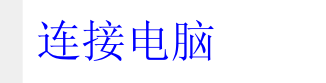

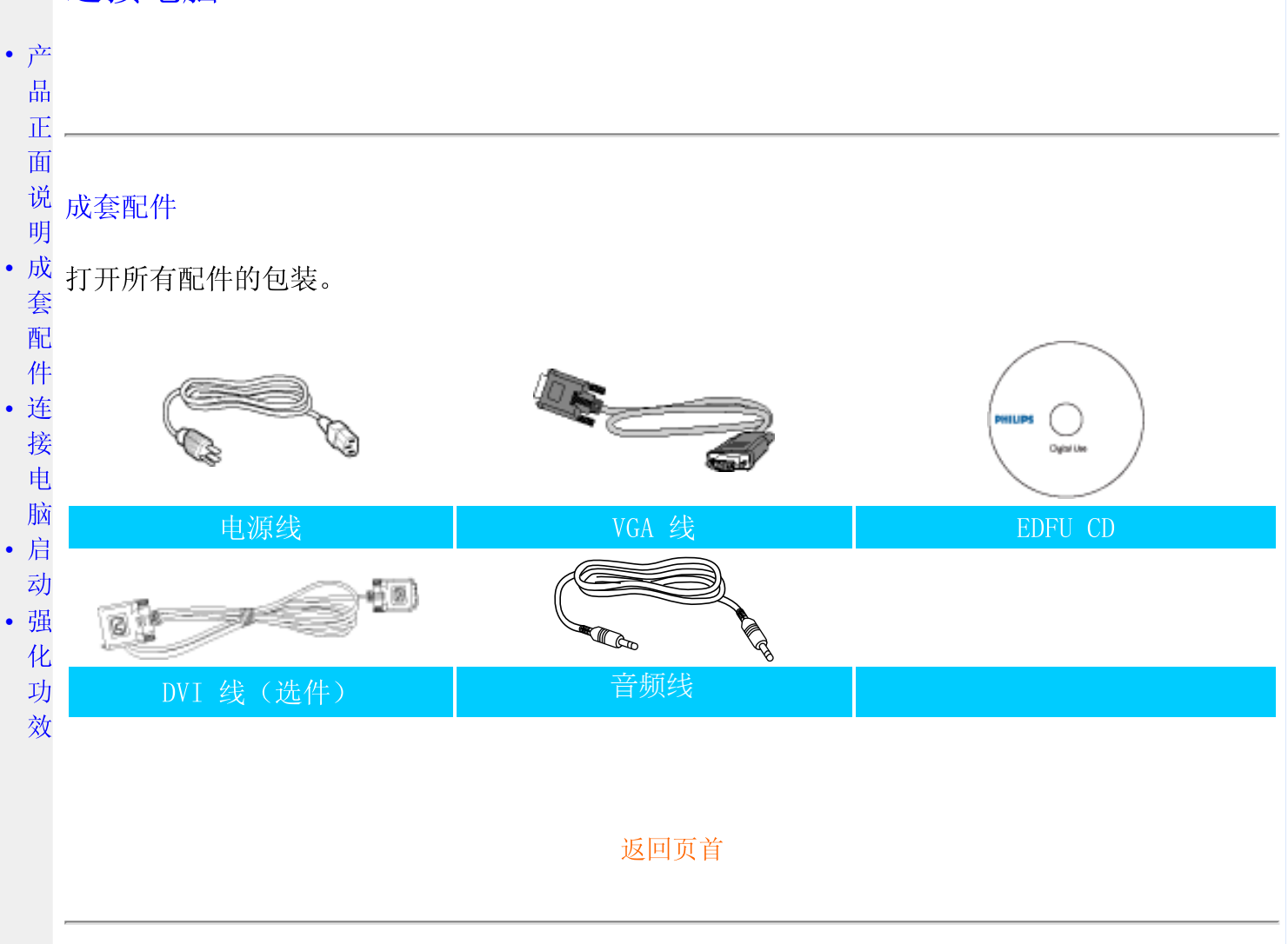

## 连接电脑

**1)**

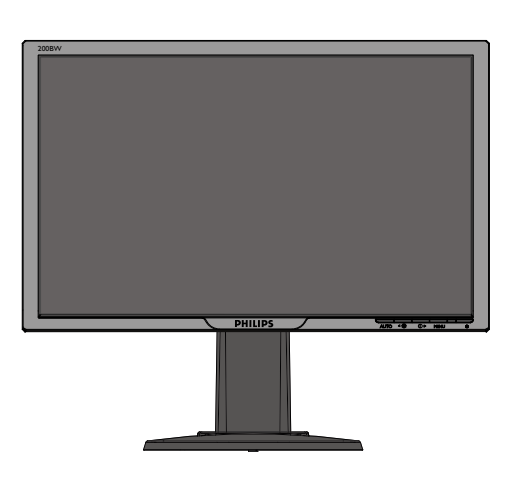

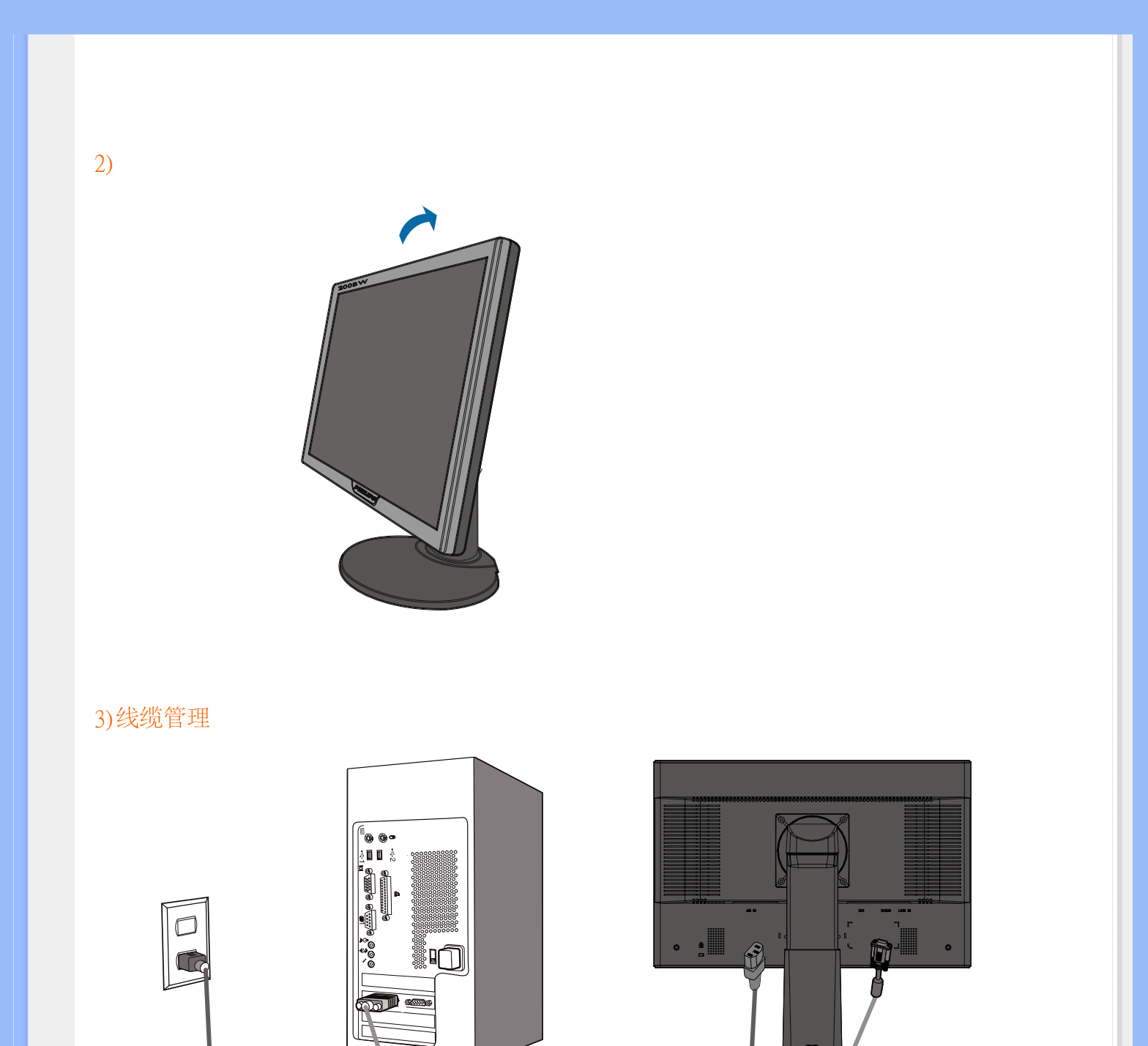

4)线缆管理

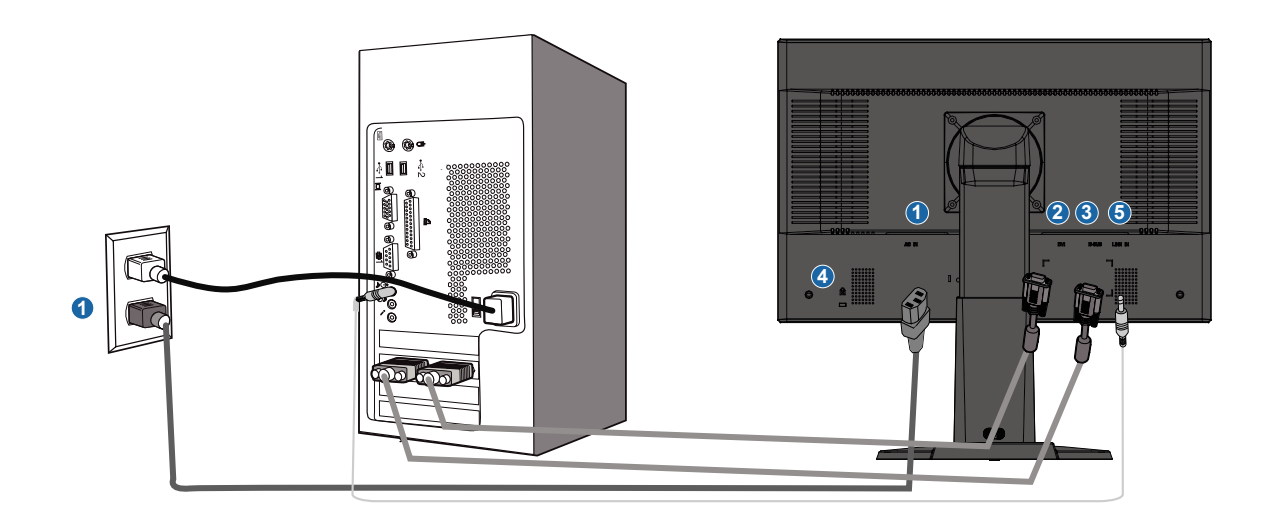

- $(1)$ 交流电源输入
- $(2)$ DVI-D 输入
- VGA 输入  $(3)$
- Kensington 防盗锁  $(4)$
- (5) PC 音频输入

L. a

为取得最佳性能, 将显示器设在 1680x1050@60Hz 。此外, 为了享受真正的数字体 (6) 验, 强烈建议您使用 DVI 输入(可能需要 DVI 线选件)。

返回页首

<span id="page-46-2"></span><span id="page-46-1"></span><span id="page-46-0"></span>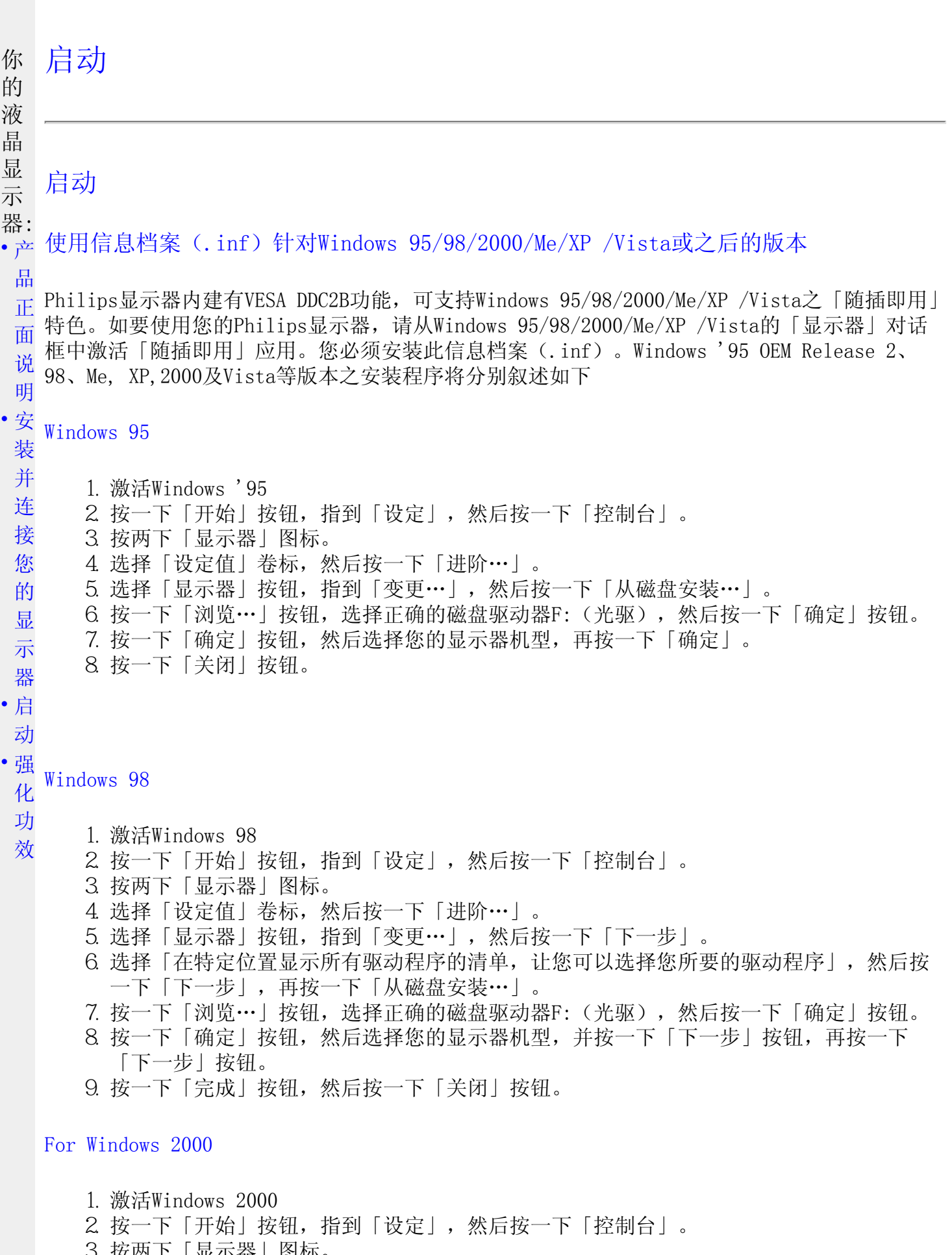

- 2. 13 下「刀知」1311, 11<br>3. 按两下「显示器」图标。
- 4. 选择「设定值」卷标,然后按一下「进阶…」。
- 5. 选择「显示器」

- 如果无法选择「内容」按钮,则表示您的显示器设定正常。请停止安装。

- 如果可以选择「内容」按钮,请按一下「内容」按钮。请依照以下步骤进行:

- 6. 请按一下「驱动程序」,然后按一下「更新驱动程序…」,然后按一下「下一步」按钮。
- 7. 选择「显示此装置已知驱动程序之清单,让您可以选择特定之驱动程序」,然后按一下 「下一步」,再按一下「从磁盘安装…」。
- 8. 按一下「浏览…」按钮,然后选择正确的磁盘驱动器F:(光驱)。
- 9. 按一下「开启」按钮, 然后按一下「确定」按钮。
- 10. 选择您的显示器机型, 按一下「下一步」按钮, 然后再按一下「下一步」按钮。
- 11. 按一下「完成」按钮,然后再按一下「关闭」按钮。 如果您看到了「找不到数字签章」窗口,则请按一下「是」按钮。

#### Windows Me

- 1. 激活Windows Me
- 2. 按一下「开始」按钮,指到「设定」,然后按一下「控制台」。
- 3. 按两下「显示器」图标。
- 4. 选择「设定值」卷标,然后按一下「进阶…」。
- 5. 选择「显示器」按钮,然后按一下「变更…」。
- 6. 选择「指定驱动程序位置(进阶)」,然后按一下「下一步」按钮。
- 7. 选择「在特定位置显示所有驱动程序的清单,让您可以选择您所要的驱动程序」,然后按 一下「下一步」,再按一下「从磁盘安装…」。
- 8. 按一下「浏览…」按钮,选择正确的磁盘驱动器F:(光驱),然后按一下「确定」按钮。
- 9. 按一下「确定」按钮,然后选择您的显示器机型,并按一下「下一步」按钮,再按一下 「下一步」按钮。
- 10. 按一下「完成」按钮, 然后按一下「关闭」按钮。

#### Windows XP

- 1. 激活Windows XP
- 2. 按一下「开始」按钮, 然后按一下「控制台」。
- 3. 按一下「打印机与其它硬件」类别。
- 4. 按一下「显示」项目。
- 5. 选择「设定值」卷标, 然后按一下「讲阶」按钮。
- 6. 选择「显示器」卷标 - 如果「内容」按钮呈无法按下之状态,则表示您的显示器已正确设定。请停止继续安 装。
	- 如果「内容」按钮为可按下之状态,请按一下「内容」按钮。

请依照以下步骤进行。

- 7. 按一下「驱动程序」卷标,然后按一下「更新驱动程序... | 按钮。
- 8. 选择「从清单或特定位置安装「讲阶]」多选按钮, 然后按一下「下一步」按钮。
- 9. 选择「不要搜寻。我将自行选择所要安装的驱动程序」多选按钮。然后请按一下「下一 步」按钮。
- 10. 按一下「从磁盘安装...」按钮, 然后按一下「浏览...」按钮。接下来请选择适当的磁盘 驱动器F:(光驱代号)。
- 11. 按一下「开启」按钮, 然后按一下「确定」按钮。
- 12. 选择您的显示器型号,然后按一下「下一步」按钮。 如果您可以看见「尚未通过Windows标志测试以确认其是否与Windows XP兼容」之讯息, 则请按一下「无论如何,继续」按钮。
- 13. 按一下「完成」按钮, 然后按一下「关闭」按钮。
- 14. 按一下「确定」按钮,然后再按一下「确定」按钮以关闭「显示内容」对话框。

#### Windows® Vista

- 1. 启动 Windows®Vista
- 2. 单击"开始"按钮,然后选择并单击"控制面板"。
- 3. 选择并单击"硬件和声音"
- 4. 选择"设备管理器",然后单击"更新设备驱动程序"。
- 5. 选择"监视器",然后右击"Generic PnP Monitor"。
- 6. 单击"更新驱动程序软件"。
- 7. 选择"浏览我的计算机寻找驱动程序软件"。
- 8. 单击"浏览"按钮,选择您已放入磁盘的驱动器。例如: (光驱:\\Lcd\PC\drivers\)。
- 9. 单击"下一步"按钮。
- 10. 等几分钟时间安装驱动程序,然后单击"关闭"按钮。

如果您的Windows 95/98/2000/Me/XP/Vista版本不同,或者您需要更详细的信息,请参考Windows 95/98/2000/Me/XP/Vista的使用者手册。

#### [返回页首](#page-46-2)

<span id="page-49-0"></span>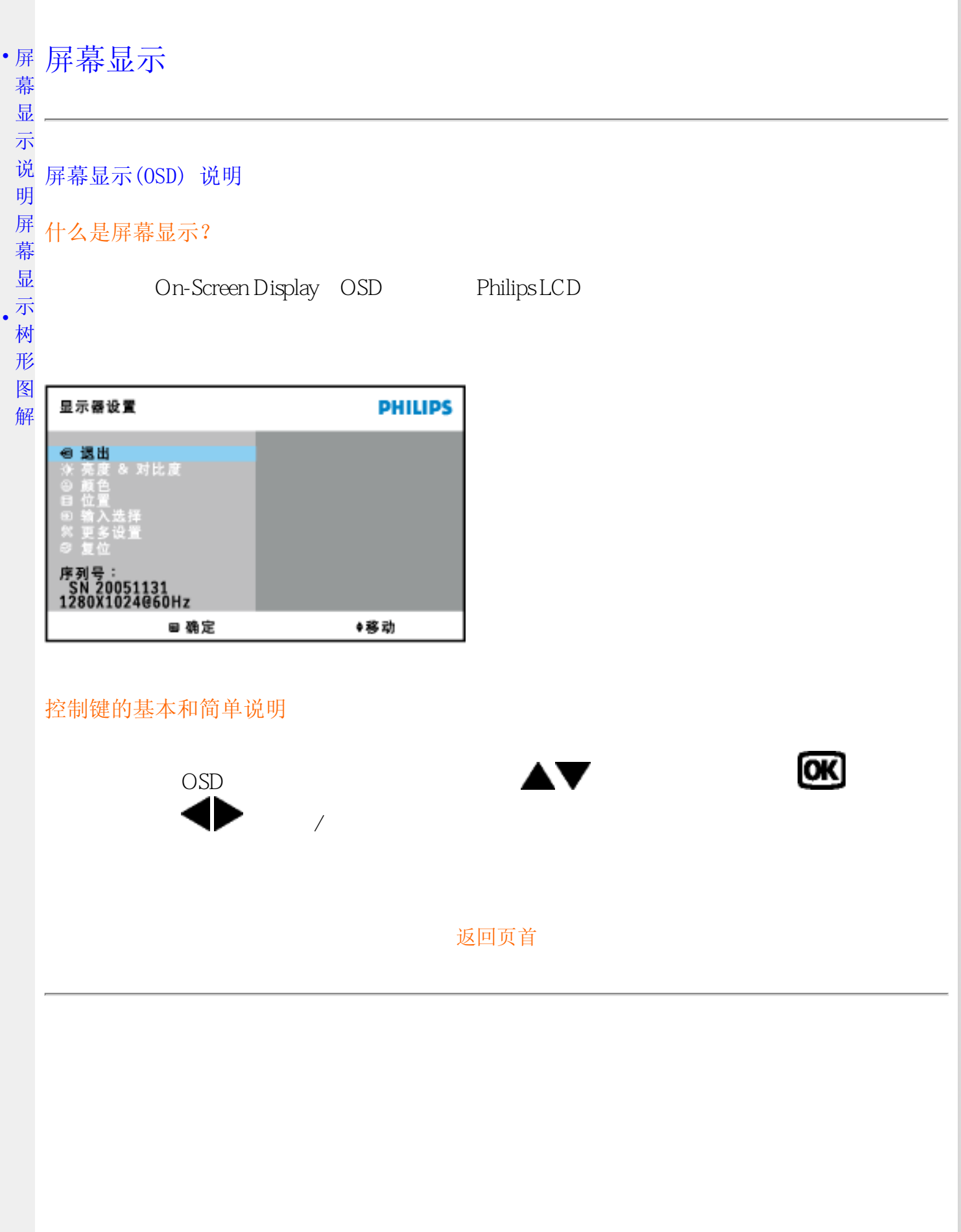

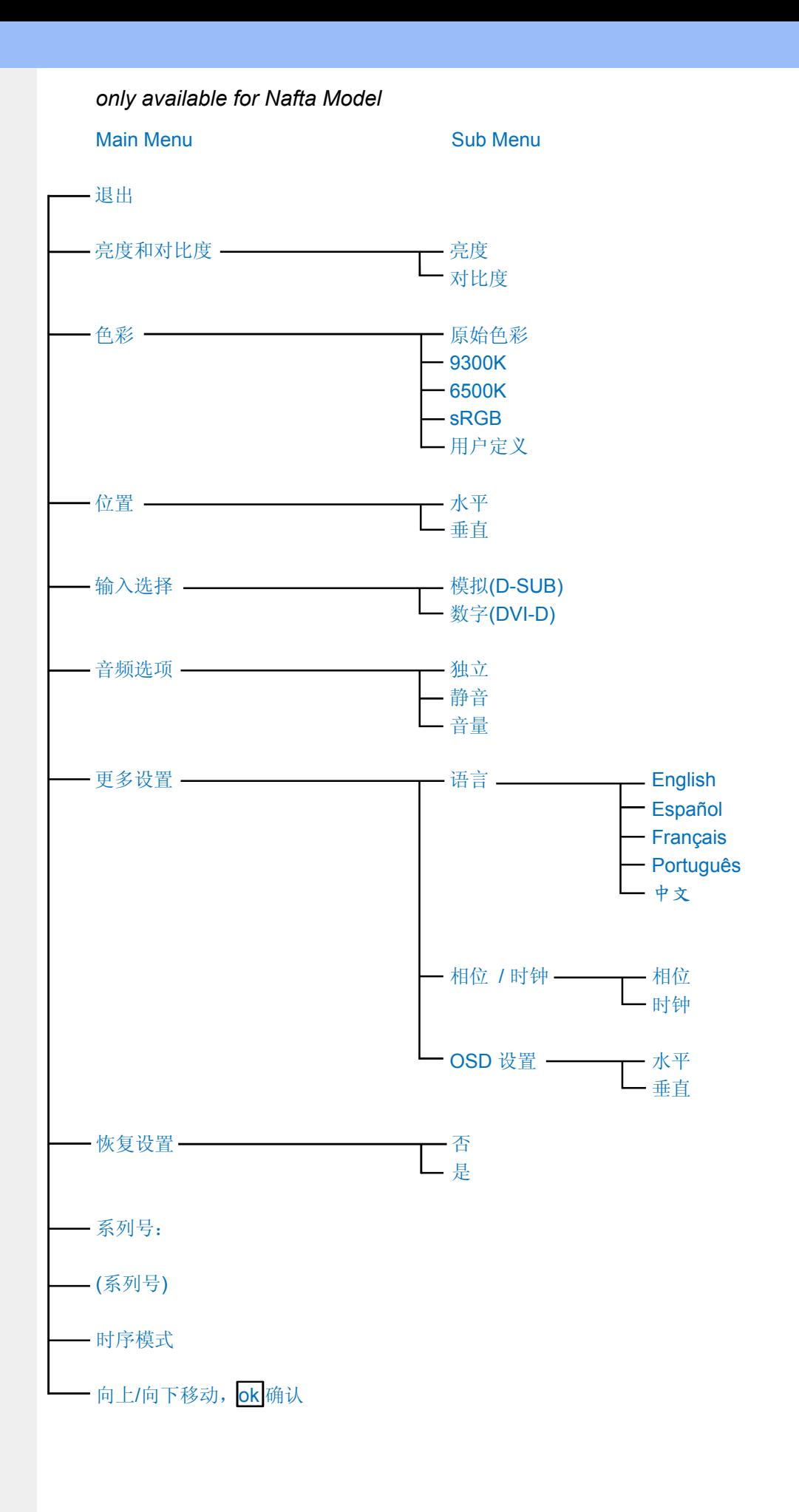

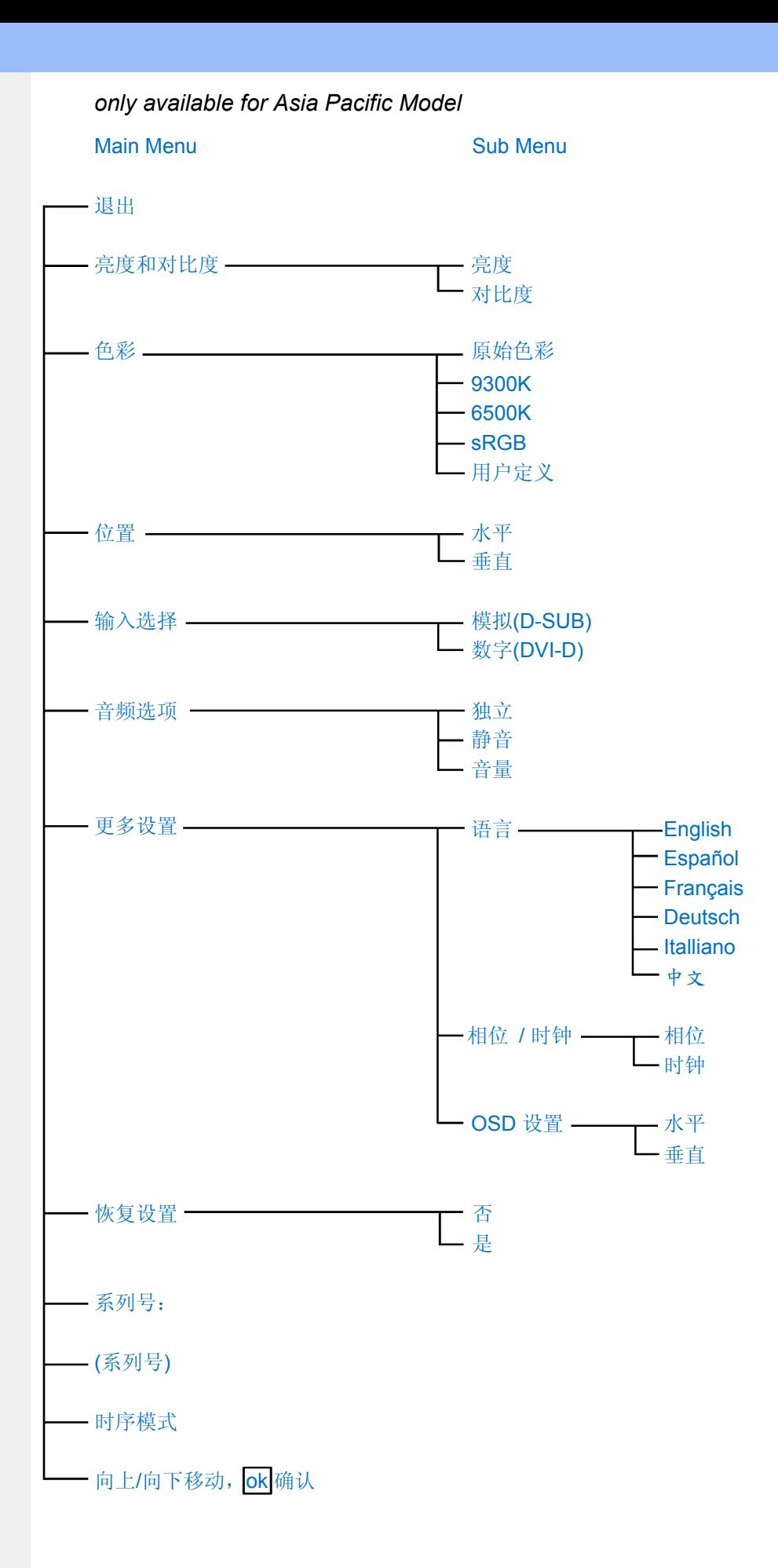

注意: sRGB 是确保在不同设备 (如数码相机、显示器、打印机、扫描仪等) 之间正确交换颜 色的一种标准。

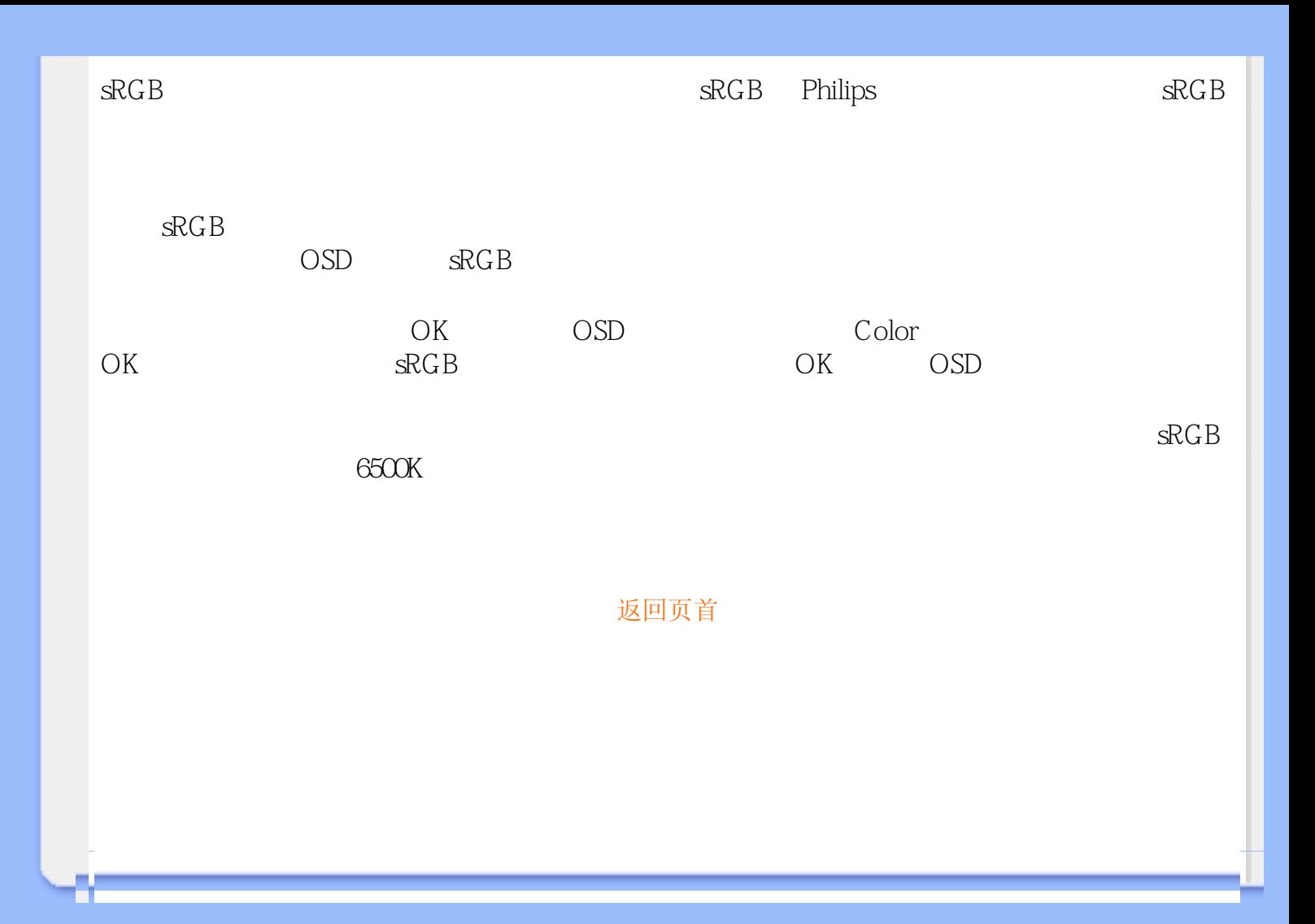

## 客户服务与保修

请选择您所在的国家/地區,以便阅读保修内容:

- 西欧: [奥地利](#page-54-0) [比利时 塞浦路斯](#page-54-0) [丹麦](#page-54-0) [法国](#page-54-0) [德国](#page-54-0) [希腊](#page-54-0) [芬兰](#page-54-0) [爱尔兰](#page-54-0) [意大利](#page-54-0) [卢森堡 荷兰](#page-54-0) [挪威 葡萄牙](#page-54-0) [瑞典 瑞士](#page-54-0) [西班牙 英国](#page-54-0) 东欧: [捷克共和国](#page-57-0) [匈牙利 波兰](#page-57-0) [俄罗斯 斯洛伐克](#page-57-0) [斯洛文尼亚](#page-57-0) [土耳其](#page-57-0) 拉丁美洲: [安的列斯群岛](#page-69-0) [阿根廷 巴西](#page-69-0) [智利](#page-69-0) [哥伦比亚](#page-69-0) [墨西哥 巴拉圭](#page-69-0) [秘鲁](#page-69-0) [乌拉圭 委内瑞拉](#page-69-0)
- 北美洲: [加拿大](#page-70-0) [美国](#page-70-0)
- 太平洋: [澳大利亚](#page-69-0) [新西兰](#page-69-0)
- 亚洲: [孟加拉国](#page-69-0) [中国 香港](#page-69-0) [印度](#page-69-0) [印度尼西亚](#page-69-0) [日本 韩国](#page-69-0) [马来西亚](#page-69-0) [巴基斯坦](#page-69-0) [菲律宾](#page-69-0) [新加坡 台湾](#page-69-0) [泰国](#page-69-0)
- 非洲: [摩洛哥](#page-69-0) [南非](#page-69-0)
- 中东: [都拜 埃及](#page-69-0)

ļ

<span id="page-54-0"></span>飞利浦首选保修服务

感谢您选购本款飞利浦显示器。

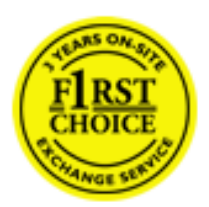

飞利浦的所有显示器均按照高标准设计、生产和提供高品质性能,容易使 用,便于安装。如果在安装或使用本款产品时遇到任何困难,请直接与飞 利浦维修服务机构联系,获取飞利浦首选保修服务。如果显示器有故障或 缺陷,本项三年期保修服务允许当场调换。飞利浦的目标是在接到电话后 的48小时内完成交换。

## 服务范围

飞利浦首选保修服务适用于安道尔、奥地利、比利时、塞浦路斯、丹麦、法国、德国、希腊、 芬兰、爱尔兰、意大利、列支敦士登、卢森堡、摩纳哥、荷兰、挪威、葡萄牙、瑞典、瑞士、 西班牙和英国,并且仅适用于在上述国家使用的原装设计、生产、批准和/或授权的显示器。

保修期从购机之日开始。此后三年内,如果显示器发生保修范围规定的故障,可至少调换一台 同等显示器。

所调换的显示器属您所有,由飞利浦保留有缺陷/原购的显示器。所调换显示器的保修期与原 购显示器一样,为原购显示器购买之日后的36个月。

#### 非保修内容

飞利浦首选保修服务的适用条件为,产品按使用指南正确用于设计用途,并且出示原始发票或 现金收据,其上应载有购买日期、经销商名称以及产品的型号和产品编号。

发生以下情况,不适用飞利浦首选保修服务:

保修单被涂改或无法辨认: 产品上的型号或产品编号被涂改、删除、抹去或无法辨认; 非授权维修组织或人员修理或更改和改动了产品; 事故造成的损坏,包括但不限于闪电、水或火、使用不当或疏忽; 产品以外的信号条件或电缆或天线系统造成的接收问题; 滥用或不当使用造成的缺陷; 产品需要改动或调整以符合当地或国家的技术标准,而且这些标准适用于并未原装设 计、生产、批准和/或授权产品的国家。因此,应始终检查产品是否可用于特定国家。 注意,飞利浦首选保修服务适用国家范围内的非原装设计、生产、批准和/或授权的产 品也不适用飞利浦首选保修服务。在这种情况下,适用飞利浦全球保修条款。

## 只需单击一下鼠标

如果遇到任何问题,我们建议您仔细阅读使用指南或者访问 [www.philips.com/support](http://www.philips.com/support) 网站 以获得更多支持。

## 只需一个电话

为避免不必要的麻烦,我们建议您与飞利浦维修服务机构联系前仔细阅读使用指南或者访问 [www.philips.com/support](http://www.philips.com/support) 网站以获得更多支持。

为了能够迅速解决问题,在与飞利浦维修服务机构联系前请准备以下资料:

飞利浦型号编号 飞利浦序列号 ● 购买日期(可能需要购买凭证复印件) ● PC 环境处理器: 286/386/486/Pentium Pro/内存 操作系统(Windows、DOS、OS/2、Apple Macintosh) 传真/调制解调器/互联网程序? 所安装的其它插卡

如能提供以下信息也将有助于加快解决问题:

● 您的购买凭证显示有:购买日期、经销商名称、型号和产品序列号。 务必留存故障显示器及调换型号完整的交货地址信息。

飞利浦的客户服务机构遍布全球。单击此处可以访问 [首选服务联系信息](#page-56-0)

或者,可以访问我们的

ļ

网站:<http://www.philips.com/support>

# <span id="page-56-0"></span>首选服务联系信息

ļ

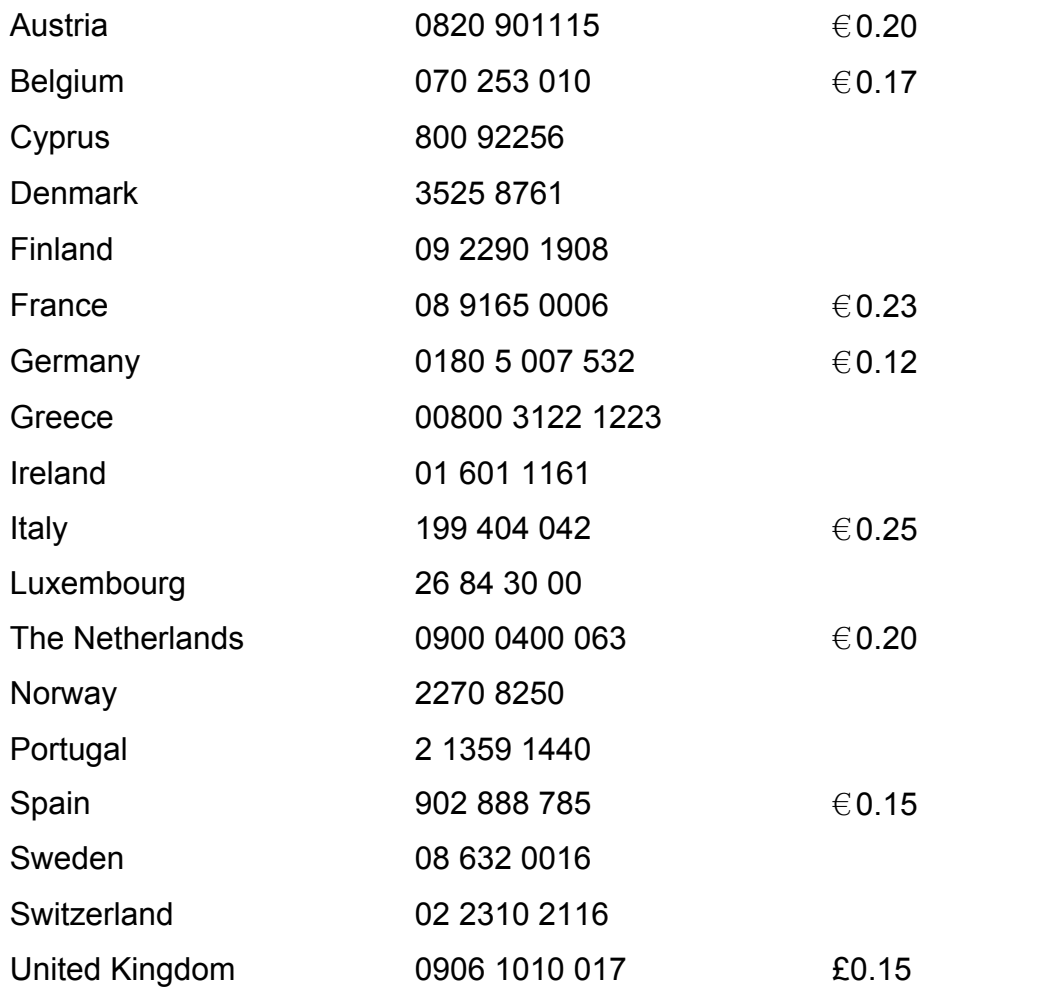

## <span id="page-57-0"></span>在中东欧地区的保修

尊敬的客户:

感谢您购买 Philips 的这款产品,它的设计和生产均达到最高质量标准。但是,万一本产品 出现任何故障,Philips 保证自购买之日起的 36 个月内,免费更换零件且不收工时费。

#### 保修范围

Philips 的这个中东欧地区保修范围在捷克共和国、匈牙利、斯洛伐克、斯洛文尼亚、波兰、 俄罗斯和土耳其境内,并且仅限于为在这些国家使用而设计、制造、认可和/或授权的显示 器。

保修期自您购买显示器之日起计算。在此后的 3 年中,如果出现保修范围内的缺陷, 您的显 示器将得到维修。

## 排除项目

仅在按照本产品的使用指南正确操作本产品并用于正常用途的情况下,本 Philips 保修才适 用。维修时,应出具原始发票或现金收据,用于指明购买日期、经销商名称、以及产品的型号 和产品号

下列情况不享受飞利浦担保:

上述文件被改动或无法辨认; 产品型号或生产号被改动、删除、移除或无法辨认; 未经授权的服务机构或人员对产品进行修理或改动; 损坏源于事故,包括但不限于雷击、进水、火灾、滥用或疏忽 由于本机外部的信号条件以及有线或天线系统引起的接收问题 由于显示器使用不当而导致的缺陷 ● 为了符合当地或国家的技术标准,本产品需要进行修改或变更。这种情况适用于最初不 是为了在特定国家使用而设计、制造、认可和/或授权的产品。因此,请务必检查产品 是否能在特定国家使用。

请注意,如果本产品不是为了在特定国家使用而设计和/或制造,为了符合当地或国家的技术 标准,可能需要对产品进行修改。在本保修中,这种情况不属于产品缺陷。因此,请务必检查 产品是否能在特定国家使用。

## 只需单击一下鼠标

如果遇到任何问题,我们建议您仔细阅读使用指南或者访问 [www.philips.com/support](http://www.philips.com/support) 网站 以获得更多支持。

只需一个电话

为了避免不必要的麻烦,我们建议您在与我们的经销商或信息中心联系之前,先仔细阅读使用 指南。

如果您的 Philips 产品工作不正常或有缺陷,请与您的 Philips 经销商或直接与 [Philips](#page-59-0)  [服务和消费者信息中心](#page-59-0)联系。

网站[:http://www.philips.com/support](http://www.philips.com/support)

ļ

## <span id="page-59-0"></span>**Consumer Information Centers**

[Antilles](#page-62-0) • [Argentina](#page-62-1) • [Astline](#page-59-1) • [Australia](#page-64-0) • [Bangladesh](#page-65-0) • [Bosnia & Herzegovina](#page-60-0)• [Brasil](#page-62-2) • [Canada](#page-64-1) • [Chile](#page-63-0) • [China](#page-65-1) • [Colombia](#page-63-1) • [Belarus](#page-59-2) • [Bulgaria](#page-59-3) • [Croatia](#page-60-1) • [Czech Republic](#page-59-4) • [Estonia](#page-60-2) • [Dubai](#page-68-0) • [Hong Kong](#page-65-2) • [Hungary](#page-60-3) • [India](#page-65-3) • [Indonesia](#page-66-0) • [Korea](#page-66-1) • [Latvia](#page-60-4) • [Lithuania](#page-61-0) [• Macedonia](#page-60-5) • [Malaysia](#page-66-2) • [Mexico](#page-63-2) • [Morocco](#page-68-1) • [New Zealand](#page-64-2) • [Pakistan](#page-67-0) • [Paraguay](#page-63-3) • [Peru](#page-63-4) • [Philippines](#page-67-1) • [Poland](#page-59-0) • [Romania](#page-61-1) • [Russia](#page-62-3) • [Serbia & Montenegro](#page-61-2) • [Singapore](#page-67-2) • [Slovakia](#page-61-3) • [Slovenia](#page-61-4) • [South Africa](#page-68-2) • [Taiwan](#page-67-3) • [Thailand](#page-68-3) • [Turkey](#page-62-4) • [Ukraine](#page-62-5) • [Uruguay](#page-64-3) • [Venezuela](#page-64-4)

## Eastern Europe

#### <span id="page-59-2"></span>BELARUS

Technical Center of JV IBA M. Bogdanovich str. 155 BY - 220040 Minsk Tel: +375 17 217 33 86

#### <span id="page-59-1"></span>ASTLINE

Petrus Brovky str. 17-101 BY - 220072 Minsk Tel: +375 17 284 02 03

#### <span id="page-59-3"></span>BULGARIA

LAN Service 140, Mimi Balkanska Str. Office center Translog 1540 Sofia, Bulgaria Tel: +359 2 960 2360 Email: office@lan-service.bg www.lan-service.bg

#### <span id="page-59-4"></span>CZECH REPUBLIC

Xpectrum Lužná 591/4 CZ - 160 00 Praha 6 Tel: 800 100 697 Email:info@xpectrum.cz www.xpectrum.cz

## <span id="page-60-0"></span>BOSNIA & HERZEGOVINA

Megatrend d.o.o. Bosnia & Herzegovina Džemala Bijedica 2/11 BA - 7100 Sarajevo Tel: +387 33 613 166 Email: info@megatrend.ba www.megatrend.ba

#### <span id="page-60-1"></span>**CROATIA**

Renoprom d.o.o. Liublianska 4 HR - 10431 Sv. Nedjelja Tel: +385 1 333 0999 Email: renoprom@renoprom.hr www.renoprom.hr

## <span id="page-60-2"></span>**ESTONIA**

FUJITSU SERVICES OU Akadeemia tee 21G EE-12618 Tallinn Tel: +372 6519900 www.ee.invia.fujitsu.com

#### <span id="page-60-3"></span>**HUNGARY**

Profi Service Hungary Külso-Váci út 123 HU - 1044 Budapest Tel: +36 1 814 8080 Email: ugyfelszolgalat@psc.hu www.psc.hu

## <span id="page-60-4"></span>LATVIA

ServiceNet LV Jelgavas iela 36 LV - 1055 Riga, Tel: +371 7460399 Email: serviss@servicenet.lv

#### <span id="page-60-5"></span>**MACEDONIA**

AMC - Computers kej Dimitar Vlahov bb MK - 1000 Skopje Tel: +389 2 3125097 www.amc.com.mk

## <span id="page-61-0"></span>LITHUANIA

ServiceNet LT Gaiziunu G. 3 LT - 3009 KAUNAS Tel: +370 7400088 Email: servisas@servicenet.lt www.servicenet.lt

## <span id="page-61-1"></span>ROMANIA

Blue Ridge Int'l Computers SRL 115, Mihai Eminescu St., Sector 2 RO - 020074 Bucharest Tel: +40 21 2101969 Email: tehnic@blueridge.ro www.blueridge.ro

## <span id="page-61-2"></span>SERBIA & MONTENEGRO

Tehnicom Service d.o.o. Bulevar Vojvode Misica 37B YU - 11000 Belgrade Tel: +381 11 30 60 881 Email: tehnicom-service@tehnicom.com www.tehnicom-service.com

#### <span id="page-61-3"></span>**SLOVAKIA**

Datalan Servisne Stredisko Puchovska 8 SK - 831 06 Bratislava Tel: +421 2 49207155 Email: servis@datalan.sk

## <span id="page-61-4"></span>**SLOVENIA**

PC HAND Brezovce 10 SI - 1236 Trzin Tel: +386 1 530 08 24 Email: servis@pchand.si

#### POLAND

**Zolter** ul.Zytnia 1 PL - 05-500 Piaseczno Tel: +48 22 7501766 Email: servmonitor@zolter.com.pl www.zolter.com.pl

## <span id="page-62-3"></span>RUSSIA

Tel: +7 095 961-1111 Tel: 8-800-200-0880 Website: www.philips.ru

#### <span id="page-62-4"></span>**TURKEY**

Türk Philips Ticaret A.S. Yukari Dudullu Org.San.Bolgesi 2.Cadde No:22 34776-Umraniye/Istanbul Tel: (0800)-261 33 02

#### <span id="page-62-5"></span>UKRAINE

Comel Shevchenko street 32 UA - 49030 Dnepropetrovsk Tel: +380 562320045 www.csp-comel.com

#### Latin America

#### <span id="page-62-0"></span>ANTILLES

Philips Antillana N.V. Kaminda A.J.E. Kusters 4 Zeelandia, P.O. box 3523-3051 Willemstad, Curacao Phone: (09)-4612799 Fax : (09)-4612772

#### <span id="page-62-1"></span>ARGENTINA

Philips Antillana N.V. Vedia 3892 Capital Federal CP: 1430 Buenos Aires Phone/Fax: (011)-4544 2047

#### <span id="page-62-2"></span>**BRASIL**

Philips da Amazônia Ind. Elet. Ltda. Rua Verbo Divino, 1400-São Paulo-SP CEP-04719-002 Phones: 11 21210203 -São Paulo & 0800-701-0203-Other Regions without São Paulo City

## <span id="page-63-0"></span>**CHILE**

Philips Chilena S.A. Avenida Santa Maria 0760 P.O. box 2687Santiago de Chile Phone: (02)-730 2000 Fax : (02)-777 6730

#### <span id="page-63-1"></span>**COLOMBIA**

Industrias Philips de Colombia S.A.-Division de Servicio CARRERA 15 Nr. 104-33 Bogota, Colombia Phone:(01)-8000 111001 (toll free) Fax : (01)-619-4300/619-4104

#### <span id="page-63-2"></span>**MEXICO**

Consumer Information Centre Norte 45 No.669 Col. Industrial Vallejo C.P.02300, -Mexico, D.F. Phone: (05)-3687788 / 9180050462 Fax : (05)-7284272

#### <span id="page-63-3"></span>PARAGUAY

Av. Rca. Argentina 1780 c/Alfredo Seiferheld P.O. Box 605 Phone: (595 21) 664 333 Fax: (595 21) 664 336 Customer Desk: Phone: 009 800 54 1 0004

#### <span id="page-63-4"></span>PERU

Philips Peruana S.A. Customer Desk Comandante Espinar 719 Casilla 1841 Limab18 Phone: (01)-2136200 Fax : (01)-2136276

## <span id="page-64-3"></span>URUGUAY

Rambla O'Higgins 5303 Montevideo **Uruguay** Phone: (598) 619 66 66 Fax: (598) 619 77 77 Customer Desk: Phone: 0004054176

#### <span id="page-64-4"></span>VENEZUELA

Industrias Venezolanas Philips S.A. Apartado Postal 1167 Caracas 1010-A Phone: (02) 2377575 Fax : (02) 2376420

#### Canada

#### <span id="page-64-1"></span>**CANADA**

Philips Electronics Ltd. 281 Hillmount Road Markham, Ontario L6C 2S3 Phone: (800) 479-6696

#### **Pacific**

#### <span id="page-64-0"></span>AUSTRALIA

Philips Consumer Electronics Consumer Care Center Level 1, 65 Epping Rd North Ryde NSW 2113 Phone: 1300 363 391 Fax : +61 2 9947 0063

#### <span id="page-64-2"></span>NEW ZEALAND

Philips New Zealand Ltd. Consumer Help Desk 2 Wagener Place, Mt.Albert P.O. box 1041 Auckland Phone: 0800 477 999 (toll free) Fax : 0800 288 588

#### <span id="page-65-0"></span>BANGLADESH

Philips Service Centre 100 Kazi Nazrul Islam Avenue Kawran Bazar C/A Dhaka-1215 Phone: (02)-812909 Fax : (02)-813062

## <span id="page-65-1"></span>**CHINA**

**SHANGHAI** Rm 1007, Hongyun Building, No. 501 Wuning road, 200063 Shanghai P.R. China Phone: 4008 800 008 Fax: 21-52710058

#### <span id="page-65-2"></span>HONG KONG

Philips Electronics Hong Kong Limited Consumer Service Unit A, 10/F. Park Sun Building 103-107 Wo Yi Hop Road Kwai Chung, N.T. Hong Kong Phone: (852)26199663 Fax: (852)24815847

#### <span id="page-65-3"></span>INDIA

Phone: 91-20-712 2048 ext: 2765 Fax: 91-20-712 1558

BOMBAY Philips India Customer Relation Centre Bandbox House 254-D Dr. A Besant Road, Worli Bombay 400 025

**CALCUTTA** Customer Relation Centre 7 justice Chandra Madhab Road Calcutta 700 020

MADRAS Customer Relation Centre 3, Haddows Road

NEW DELHI Customer Relation Centre 68, Shivaji Marg New Dehli 110 015

## <span id="page-66-0"></span>INDONESIA

Philips Group of Companies in Indonesia Consumer Information Centre Jl.Buncit Raya Kav. 99-100 12510 Jakarta Phone: (021)-7940040 ext: 2100 Fax : (021)-794 7511 / 794 7539

#### <span id="page-66-1"></span>**KOREA**

Philips Consumer Service Jeong An Bldg. 112-2 Banpo-dong, Seocho-Ku Seoul, Korea Customer Careline: 080-600-6600 Phone: (02) 709-1200 Fax : (02) 595-9688

#### <span id="page-66-2"></span>MALAYSIA

After Market Solutions Sdn Bhd, Philips Authorised Service Center, Lot 6, Jalan 225, Section 51A, 46100 Petaling Jaya, Selangor Darul Ehsan, Malaysia. Phone: (603)-7954 9691/7956 3695 Fax: (603)-7954 8504 Customer Careline: 1800-880-180

#### <span id="page-67-0"></span>PAKISTAN

Philips Consumer Service Mubarak manzil, 39, Garden Road, Saddar, Karachi-74400 Tel: (9221) 2737411-16 Fax: (9221) 2721167 E-mail: care@philips.com Website: www.philips.com.pk

#### <span id="page-67-1"></span>PHILIPPINES

PHILIPS ELECTRONICS & LIGHTING, INC. Consumer Electronics 48F PBCOM tower 6795 Ayala Avenue cor VA Rufino St. Salcedo Village 1227 Makati City, PHILS Phone: (02)-888 0572, Domestic Toll Free: 1-800-10-PHILIPS or 1-800-10-744 5477 Fax: (02)-888 0571

#### <span id="page-67-2"></span>**SINGAPORE**

Accord Customer Care Solutions Ltd Authorized Philips Service Center Consumer Service 620A Lorong 1 Toa Rayoh Singapore 319762 Tel: +65 6882 3999 Fax: +65 6250 8037

## <span id="page-67-3"></span>TAIWAN

Philips Taiwan Ltd. Consumer Information Centre 13F, No. 3-1 Yuan Qu St., Nan Gang Dist., Taipei 115, Taiwan Phone: 0800-231-099 Fax : (02)-3789-2641

## <span id="page-68-3"></span>THAILAND

Philips Electronics (Thailand) Ltd. 26-28th floor, Thai Summit Tower 1768 New Petchburi Road Khwaeng Bangkapi, Khet Huaykhwang Bangkok10320 Thailand Tel: (66)2-6528652 E-mail: cic Thai@philips.com

## Africa

#### <span id="page-68-1"></span>**MOROCCO**

Philips Electronique Maroc 304,BD Mohamed V **Casablanca** Phone: (02)-302992 Fax : (02)-303446

#### <span id="page-68-2"></span>SOUTH AFRICA

PHILIPS SA (PTY) LTD Customer Care Center 195 Main Road Martindale, Johannesburg P.O. box 58088 Newville 2114 Telephone: +27 (0) 11 471 5194 Fax: +27 (0) 11 471 5123 E-mail: customercare.za@philips.com

## Middle East

## <span id="page-68-0"></span>**DUBAI**

l

Philips Middle East B.V. Consumer Information Centre P.O.Box 7785 DUBAI Phone: (04)-335 3666 Fax : (04)-335 3999

## <span id="page-69-0"></span>国际保修书

尊敬的客户:

感谢您购买本飞利浦(Philips)产品,本产品的设计和工艺均符合最高质量标准。

但是,万一本产品出现问题,无论在哪个国家修理我们均保证免费提供人工和替换部件,该保 修期为12个月,自购货之日算起。本飞利浦国际保修书作为一项补充,补充购货所在国销售商 和飞利浦对该国客户作出的保修承诺,并不影响您作为客户享有的法定权利。

产品享受飞利浦保修须符合下列条件:产品适当用于其设计目的、符合操作说明、返修时提供 原始帐单或付款收据,帐单或收据应载明购货日期、销售商名称、产品型号及生产号。

下列情况不享受飞利浦担保:

● 上述文件被改动或无法辨认; 产品型号或生产号被改动、删除、移除或无法辨认; 未经授权的服务机构或人员对产品进行修理或改动; 损坏源于事故,包括但不限于雷击、进水、火灾、滥用或疏忽。

根据本保修书,若产品在非指定国家使用,并且需要修改才能符合当地或所在国技术标准,则 不属于产品缺陷。因此,务请核实产品是否能够用于特定国家。

若您购买的飞利浦产品功能不正常或有缺陷,请与飞利浦销售商接洽。若您在另一国家时需要 服务,该国的飞利浦消费者服务台会向您提供一个销售商地址,服务台的电话和传真号码载于 本手册有关章节。

为了避免不必要的麻烦,我们建议您在与销售商联系之前认真阅读操作说明。若销售商无法回 答您的问题或您有其它相关问题,请[洽飞利浦消费者信息中心](#page-59-0),亦可访问以下网站:

[http://www.philips.com](http://www.philips.com/)

ļ

## <span id="page-70-0"></span>**LIMITED WARRANTY (Computer Monitor)**

## **Three Years Free Labor/Three Years Free Service on Parts**

*\*This product must be shipped in at your expense for service.*

## **WHO IS COVERED?**

You must have proof of purchase to receive warranty service. A sales receipt or other document showing that you purchased the product is considered proof of purchase. Attach it to this owner's manual and keep both nearby.

## **WHAT IS COVERED?**

Warranty coverage begins the day you buy your product. *For three years thereafter,* all parts will be repaired or replaced, and labor is free. *After three years from the day of purchase,* you pay for the replacement or repair of all parts, and for all labor charges.

All parts, including repaired and replaced parts, are covered only for the original warranty period. When the warranty on the original product expires, the warranty on all replaced and repaired products and parts also expires.

## **WHAT IS EXCLUDED?**

Your warranty does not cover:

- labor charges for installation or setup of the product, adjustment of customer controls on the product, and installation or repair of antenna systems outside of the product.
- product repair and/or part replacement because of misuse, accident, unauthorized repair or other cause not within the control of Philips Consumer Electronics.
- reception problems caused by signal conditions or cable or antenna systems outside the unit.
- a product that requires modification or adaptation to enable it to operate in any country other than the country for which it was designed, manufactured, approved and/or authorized, or repair of products damaged by these modifications.
- incidental or consequential damages resulting from the product. (Some states do not allow the exclusion of incidental or consequential damages, so the above exclusion may not apply to you. This includes, but is not limited to, prerecorded material, whether copyrighted or not copyrighted.)
- the model or production number on the product has been altered, deleted, removed or made illegible.

## **Where IS SERVICE AVAILABLE?**

Warranty service is available in all countries where the product is officially distributed by Philips Consumer Electronics. In countries where Philips Consumer Electronics does not distribute the product, the local Philips service organization will attempt to provide service (although there may be a delay if the appropriate spare parts and technical manual(s) are not readily available).

## **Where CAN I GET MORE INFORMATION?**

For more information, contact the Philips Customer Care Center by calling (877) 835-1838 (U.S.A. customers only) or *(919) 573-7855*.

## *Before Requesting Service...*

Please check your owner's manual before requesting service. Adjustments of the controls discussed there may save you a service call.

## **TO GET WARRANTY SERVICE IN U.S.A., PUERTO RICO OR U.S. VIRGIN ISLANDS...**

Contact the Philips Customer Care Center phone number listed below for product assistance and procedures for servicing:

## *Philips Customer Care Center*

## *(877) 835-1838 or (919) 573-7855*

*(In U.S.A., Puerto Rico and U.S. Virgin Islands, all implied warranties, including implied warranties of merchantability and fitness for a particular purpose, are limited in duration to the duration of this express warranty. But, because some states do not allow limitations on how long an implied warranty may last, this limitation may not apply to you.)*

**REMEMBER... Please record the model and serial numbers found on the product below.** 

MODEL #  $\blacksquare$ 

 $SERIAL #$ 

*This warranty gives you specific legal rights. You may have other rights which vary from state/ province to state/province.*

Before contacting Philips, please prepare the following details so we can solve your problem quickly.

- Philips type number
- Philips serial number
- Purchase date (copy of purchase may be required)
- PC environment Processor:
	- ❍ 286/386/486/Pentium Pro/Internal memory
	- ❍ Operating system (Windows, DOS, OS/2, Apple Macintosh)
❍ Fax/Modem/Internet program?

- Other cards installed Having the following information available will also help speed up the process:
- Your proof of purchase indicating: date of purchase, dealer name, model and product serial number.
- The full address to which the swap model should be delivered.

#### **Just a phone call away**

ļ

Philips' customer help desks are located worldwide. Within the U.S. you can contact Philips customer care Monday-Friday from 8:00 AM-9:00 PM Eastern Time (ET) and on Saturdays from 10:00 AM-5:00 PM ET hrs by using one of the contact phone numbers.

For more information on this and more great Philips products visit our website at:

Website: *[http://www.philips.com](http://www.philips.com/)*

# <span id="page-73-3"></span>词汇

## [A](#page-73-0) [B](#page-73-1) [C](#page-73-2) [D](#page-74-0) [E](#page-75-0) [F](#page-75-1) [G](#page-75-2) [H](#page-76-0) [I](#page-76-1) J K [L](#page-76-2) M [N](#page-77-0) O [P](#page-77-1) Q [R](#page-77-2) [S](#page-78-0) [T](#page-79-0) [U](#page-79-1) [V](#page-79-2) W X Y Z

<span id="page-73-2"></span><span id="page-73-1"></span><span id="page-73-0"></span>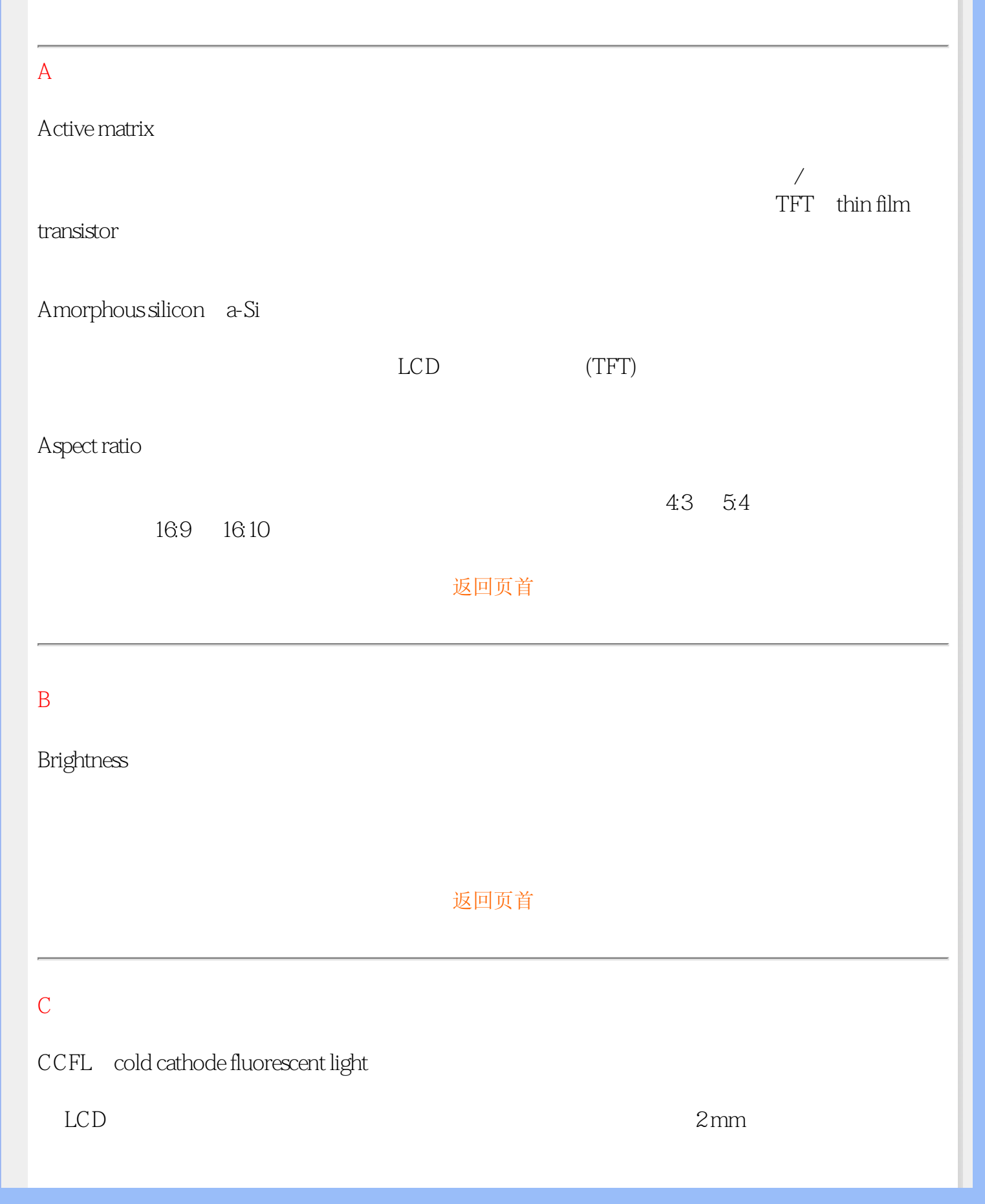

<span id="page-74-0"></span>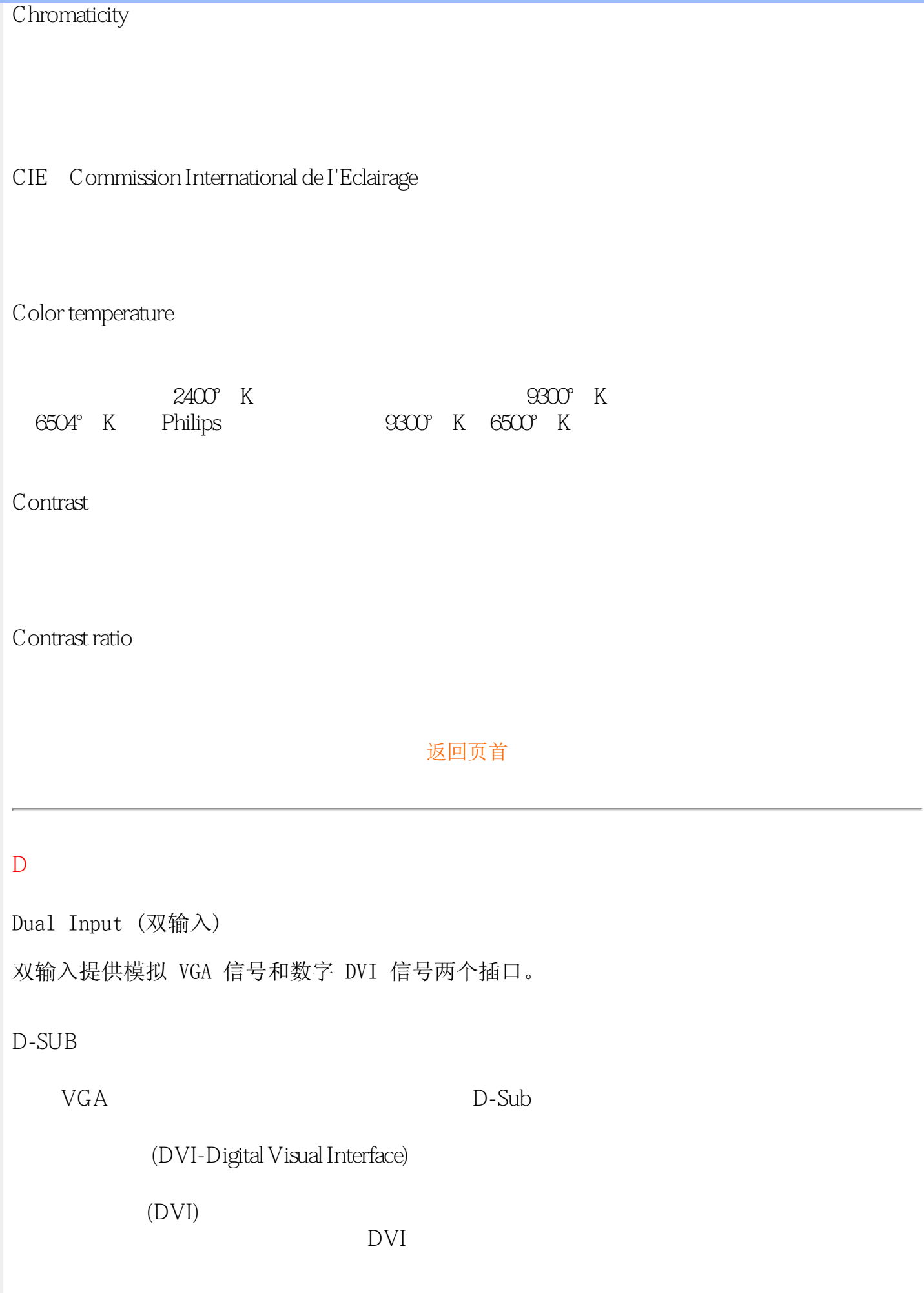

<span id="page-75-0"></span>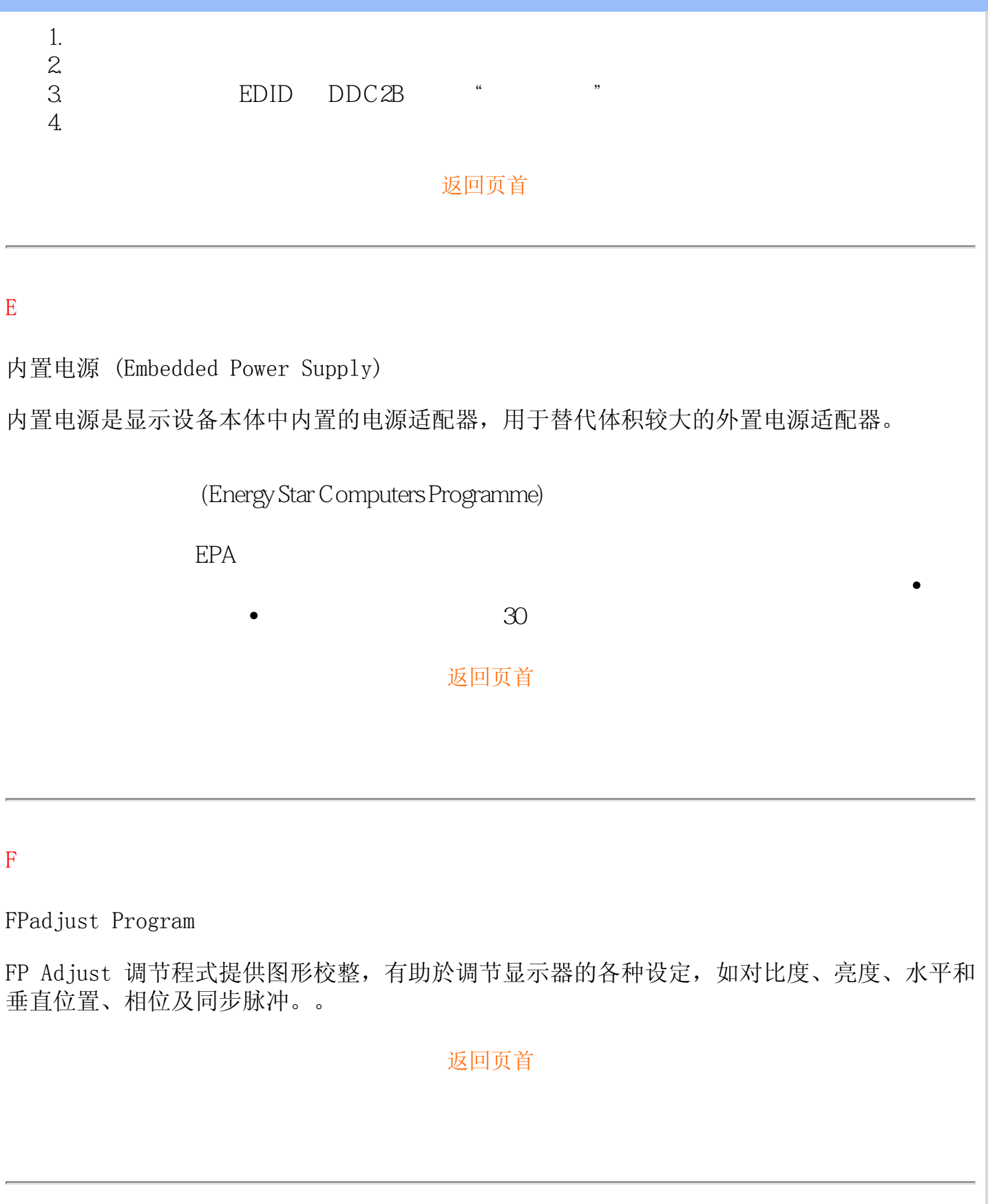

<span id="page-75-2"></span><span id="page-75-1"></span>[G](#page-75-2)

Gamma

gamma。

#### Grayscale(灰度)

一种消色差程度,范围是从黑色到白色,中间是一系列连续的变亮层。这个系列可以包含等距 的多个步骤。如果模拟/数字转换器是 8 位,则显示器最多可以显示 2° = 256 个级别。对于彩色 显示器(R.G.B.),每种颜色有 256 个级别。因此,能够显示的总颜色数是 256x256x256= 1670 万。

#### [返回页首](#page-73-3)

<span id="page-76-0"></span>[H](#page-76-0)

**HDCP** 

高带宽数字内容保护 (HDCP, High-Bandwidth Digital Content Protection) 是 DVI 连接器中嵌入 的一种版权保护系统。它有助于防止对版权保护的内容进行未经授权的复制。HDCP 允许您播 放受保护的内容媒体,如影片和音乐会等。它检查信号以防盗版,从而只显示合法拷贝的内容。

Hue(色调)

<span id="page-76-1"></span>一种颜色区别于其它颜色的一个主要特性。例如,一种颜色可以有绿色、黄色或紫色色调。定 义为有色调的颜色被称为彩色。白色、黑色和灰色没有色调。

#### [返回页首](#page-73-3)

#### I

IPS (In Plane Switching, 平面方向切换)

<span id="page-76-2"></span>一种用于提高 LCD 视角的技术。使用该技术时,液晶颗粒在 LCD 层平面内切换而不是与其垂 直。

#### [返回页首](#page-73-3)

#### $L$

 $LCD$  (liquid crystal display, 液晶显示)

由悬浮在两个透明膜之间的液晶构成的显示屏。这种显示屏包含成千上万个像素,可以利用电 激励使它们点亮或熄灭。这样,就可以生成彩色图像/文字。 Liquid crystal (液晶) 液晶显示中所含的混合物。受到电激励时,液晶会执行预定反应。这样,它就成为让 LCD 像 素点亮或熄灭的理想混合物。Liquid crystal 有时简写为 LC。

<span id="page-77-2"></span><span id="page-77-1"></span><span id="page-77-0"></span>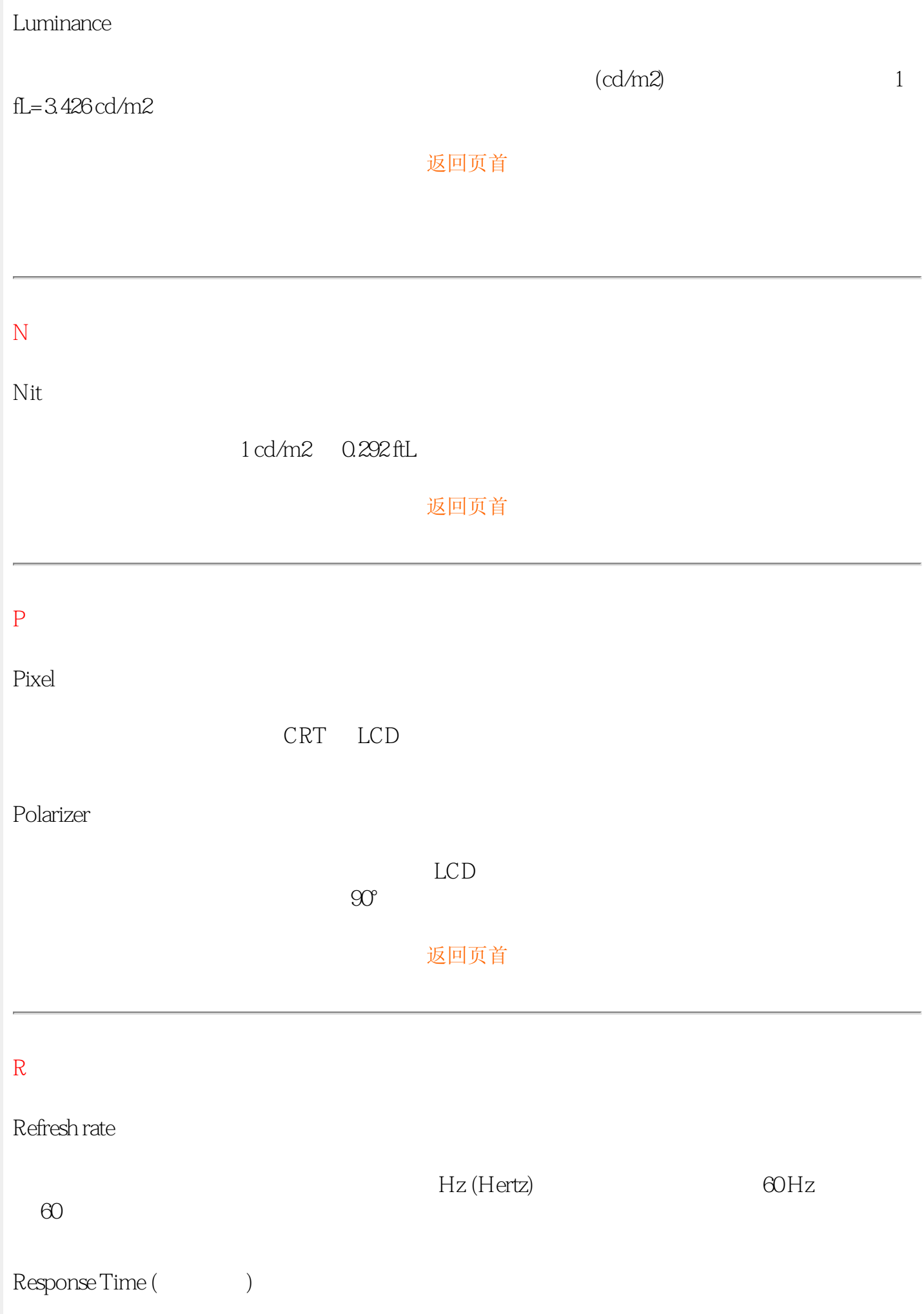

# SmartControl 这是用于微调显示性能和设置的一款 PC 软件。Philips 为用户提供两种显示设置调整方式。通 Philips SmartControl SmartImage Lite Philips SmartImage Lite Philips LightFrame Philips SmartImage Lite SmartManage  $CD$  MP3 SmartResponse SmartResponse Philips SmartTouch SmartTouch SmartTouch extensive to the matrix of the LightFrame™ SmartTouch

<span id="page-78-0"></span>S

[返回页首](#page-73-3)

CD MP3

<span id="page-79-2"></span><span id="page-79-1"></span><span id="page-79-0"></span>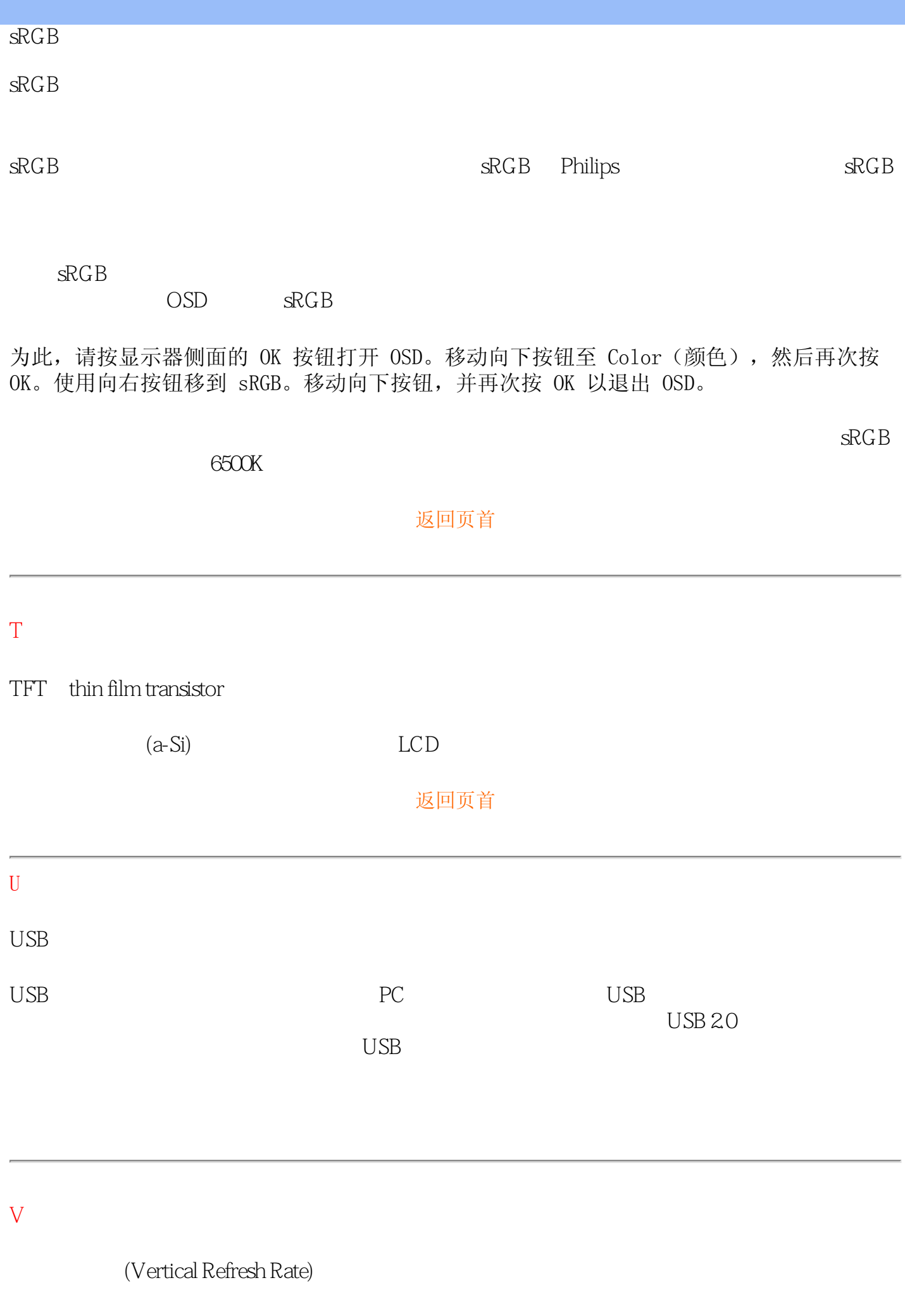

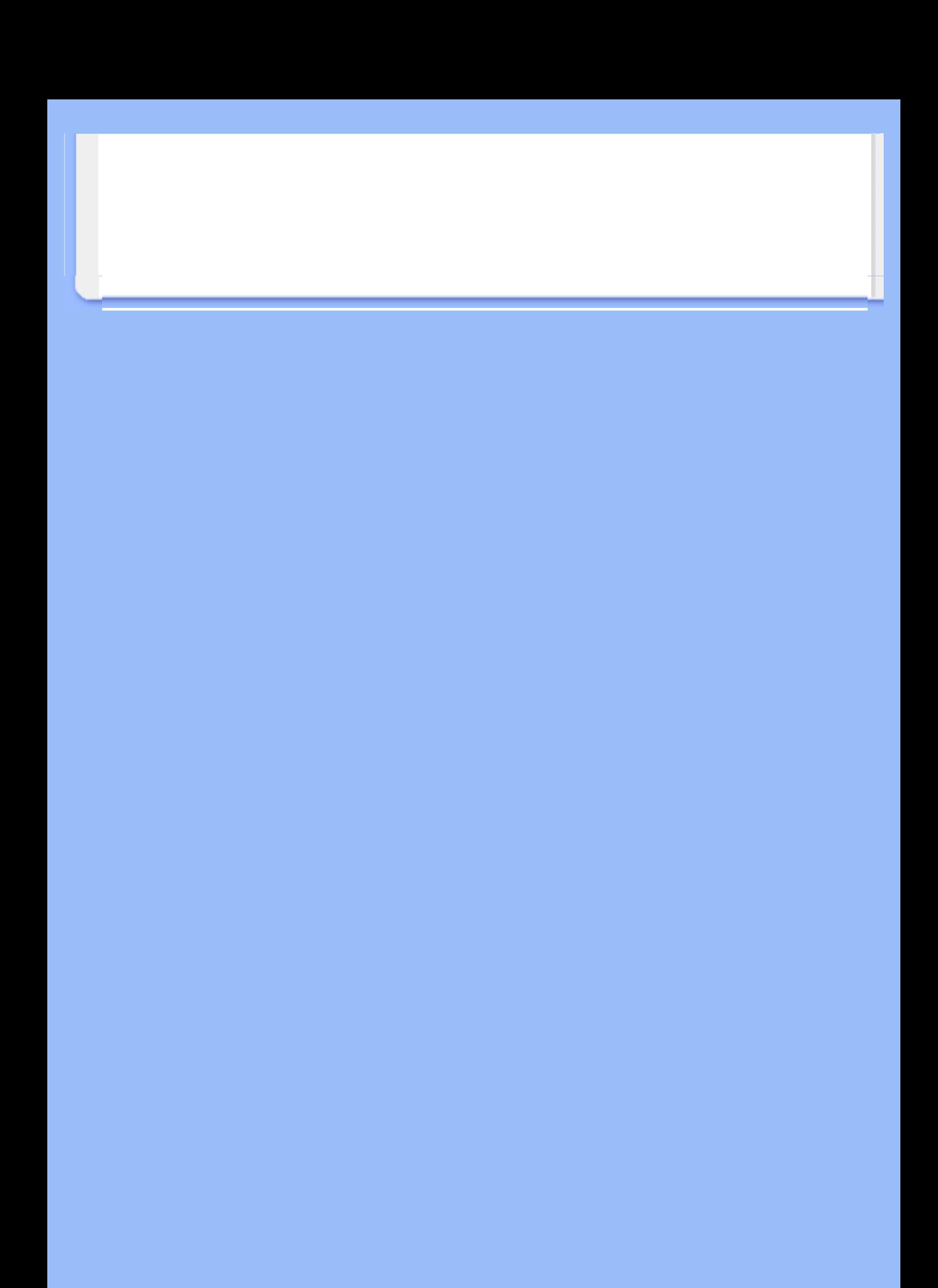

## 下载及打印

<span id="page-81-0"></span>•安装液晶 显示器驱。 动器 ·下载及打 安装液晶显示器驱动器 印说明 安装 系统要求: ·FPadjust 程式

- 使用视窗95, 视窗98/2000/Me/XP/Vista 或更新版本的个人电脑
- 您可以在 lcd\pc\drivers 中找到 ".inf/.icm/.cat" 驱动程式

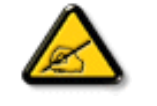

注意:

安装前首先参阅"Readme.txt"文件。

本页内容可选用 .pdf文件格式阅读。先将 PDF文件下载至电脑硬盘内,然後通过 Acrobat Reader或浏览器观读并打印。

 [/ 苹果机](file:///P|/P_TranslateFile/O9/2007/1/O9003553-Techview/Philips/lcd/pc/acrobat/ar405eng.exe)[用 Adobe Acrobat Reader。](file:///P|/P_TranslateFile/O9/2007/1/O9003553-Techview/Philips/lcd/mac/acrobat/Reader%204.05%20Installer) 如尚未安装 Adobe Acrobat Reader,请点击链接安装该软体。PC 用 Adobe Acrobat Reader

下载说明:

下载文件时:

1. 在下面图标上点击并按住滑鼠。(视窗 95/98/2000/Me/XP/Vista 用户右键点击)

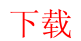

[200BW8.pdf](file:///P|/P_TranslateFile/O9/2007/1/O9003553-Techview/Philips/lcd/manual/CHINA/download/200BW8_dfu_v1_ZHS.pdf)

2. 在出现的菜单上, 选择"保存链接为---", "保存目标为---"或 "下载链接存盘"。

3. 选好存放地点;点击"保存"(如出现提示存放为"文件"或"源址", 选择"源 址")。

打印说明:

打印本手册:

1. 打开本手册文件後, 按照你的打印机说明打印所需页数。

#### 返回页首

#### 安装 FPadjust程式

FP Adjust 调节程式提供图形校整,有助於调节显示器的各种设定,如对比度、亮度、水平和 垂直位置、相位及同步脉冲。

系统要求:

● 使用视窗 95,视窗 98/2000/Me/XP/Vista 或更新版本的个人电脑

安装 FPadjust 程式时 :

● 点击链接或图标安装 FPadjust程式。 或 ● 在图标上点击并按住滑鼠。(视窗95/98/2000/Me/XP/Vista 用户右键点击)

l

下载 [FP\\_Setup4.3.exe](file:///P|/P_TranslateFile/O9/2007/1/O9003553-Techview/Philips/lcd/pc/fpadjust/FP_setup4.3.exe)

在出现的菜单上, 选择"保存链接为…", "保存目标为 … "或 "下载 链接存 盘"。 选好存放地点; 点击"保存"(如出现提示存放为"文件"或"源址", 选择"源 址")。 退出浏览器并安装 FPadjust程式。

安装前首先参阅"FP\_Readme4.3.txt"文件。

返回页首